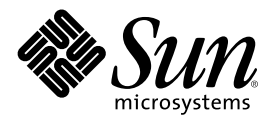

# Mise á jour des notes de version de<br>Solaris 8 1/01 (Edition pour<br>plate-forme SPARC)

Sun Microsystems, Inc. 901 San Antonio Road Palo Alto, CA 94303-4900 U.S.A.

Référence 806-7201–10 Février 2001

Copyright 2001 Sun Microsystems, Inc. 901 San Antonio Road, Palo Alto, Californie 94303-4900 Etats-Unis. Tous droits réservés.

Ce produit ou document est protégé par un copyright et distribué avec des licences qui en restreignent l'utilisation, la copie, la distribution, et la décompilation. Aucune partie de ce produit ou document ne peut être reproduite sous aucune forme, par quelque moyen que ce soit, sans l'autorisation préalable et écrite de Sun et de ses bailleurs de licence, s'il y en a. Le logiciel détenu par des tiers, et qui comprend la technologie relative aux polices de caractères, est protégé par un copyright et licencié par des fournisseurs de Sun.

Des parties de ce produit pourront être dérivées du système Berkeley BSD licenciés par l'Université de Californie. UNIX est une marque déposée aux Etats-Unis et dans d'autres pays et licenciée exclusivement par X/Open Company, Ltd.

Sun, Sun Microsystems, le logo Sun, docs.sun.com, AnswerBook, AnswerBook2, Java, JDK, DiskSuite, JumpStart, HotJava, Solstice AdminSuite, Solstice AutoClient, SunOS, OpenWindows, XView, Solaris, JavaSpaces et Solaris sont des marques de fabrique ou des marques déposées, ou marques de service, de Sun Microsystems, Inc. aux Etats-Unis et dans d'autres pays. Toutes les marques SPARC sont utilisées sous licence et sont des marques de fabrique ou des marques déposées de SPARC International, Inc. aux Etats-Unis et dans d'autres pays. Les produits portant les marques SPARC sont basés sur une architecture développée par Sun Microsystems, Inc.PostScript est une marque de fabrique d'Adobe Systems, Incorporated, laquelle pourrait é'tre déposée dans certaines juridictions.Netscape Navigator est une marque de Netscape Communications Corporation. Netscape est une marque de Netscape Communications Corporation aux Etats-Unis et dans d'autres pays. in the United States and other countries.

L'interface d'utilisation graphique OPEN LOOK et Sun™ a été développée par Sun Microsystems, Inc. pour ses utilisateurs et licenciés.<br>Sun reconnaît les efforts de pionniers de Xerox pour la recherche et le développement d graphique pour l'industrie de l'informatique. Sun détient une licence non exclusive de Xerox sur l'interface d'utilisation graphique Xerox, cette licence couvrant également les licenciés de Sun qui mettent en place l'interface d'utilisation graphique OPEN LOOK et qui en outre se conforment aux licences écrites de Sun.

CETTE PUBLICATION EST FOURNIE "EN L'ETAT" ET AUCUNE GARANTIE, EXPRESSE OU IMPLICITE, N'EST ACCORDEE, Y COMPRIS DES GARANTIES CONCERNANT LA VALEUR MARCHANDE, L'APTITUDE DE LA PUBLICATION A REPONDRE A UNE UTILISATION PARTICULIERE, OU LE FAIT QU'ELLE NE SOIT PAS CONTREFAISANTE DE PRODUIT DE TIERS. CE DENI DE GARANTIE NE S'APPLIQUERAIT PAS, DANS LA MESURE OU IL SERAIT TENU JURIDIQUEMENT NUL ET NON AVENU.

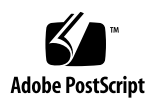

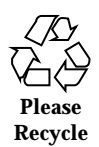

# Sommaire

**Préface 11**

#### **1. Problèmes d'installation 13**

Bugs liés à l'identification du système 13

Les outils d'identification du système ne parviennent pas à vérifier le nom du serveur (4265363) 13

Bugs liés à Solaris Web Start 3.0 que vous devez connaître avant d'utiliser le CD-ROM d'installation de Solaris 8 14

Impossible de spécifier une autre interface réseau pouvant être utilisée pendant l'identification du système sur les systèmes d'accès réseau (4302896) 14

Problèmes à connaître avant une installation ou une mise à niveau 15

Modification du mécanisme d'installation des environnements localisés 15

Bugs liés à l'installation survenant pendant l'installation interactive depuis le CD-Rom Solaris 8 1 of 2 16

Imprécision de la barre de progression de l'installation (1266156) 16

Des avertissements peuvent s'afficher pendant la création d'un système de fichiers (4189127) 16

Pendant une installation JumpStart personnalisée, le programme d'installation ne demande pas le CD-ROM Solaris 8 Software 2 of 2 (4304912) 17

Problèmes de mise à niveau 18

La pagination des priorités n'est pas nécessaire avec la nouvelle architecture de mise en cache de Solaris 8 18

Bugs liés à l'installation survenant pendant la mise à niveau 19

Mise à niveau de clients sans disque et de serveurs de clients sans disque (4363078) 19

Mise à niveau de la bibliothèque de données JavaSpaces pour empêcher la perte de données WBEM (4365035) 19

Lors de la mise à niveau de l'environnement d'exploitation Solaris 2.5.1 vers l'environnement d'exploitation Solaris 8, un bureau CDE qui n'a pas été installé dans le répertoire par défaut devient orphelin (4260819) 20

La mise à niveau de l'environnement d'exploitation Solaris 7 avec WBEM (Web-Based Enterprise Management) 1.0 vers l'environnement d'exploitation Solaris 8 empêche le fonctionnement de WBEM 2.0 (4274920) 21

L'installation de SUNWeeudt échoue partiellement lors d'une mise à niveau (4304305) 22

Certains modules 64 bits inutiles sont installés pendant la mise à niveau de l'environnement d'exploitation Solaris 2.6 ou Solaris 7 (4323398) 22

Problèmes liés à Solaris 64 bits 23

Le système Sun UltraSPARC (sun4u) peut nécessiter une mise à jour de la mémoire PROM flash d'initialisation 23

Bugs liés à la localisation 24

L'écran de personnalisation n'est pas localisé en français et en allemand (4368056) 24

L'environnement localisé turc ne s'installe pas à partir du CD-ROM Solaris 8 1 of 2 (4359095) 25

Des messages d'erreur peuvent apparaître pendant une mise à niveau européenne (4230247, 4225787) 25

Environnement localisé suédois : Certaines boîtes de dialogue affichées pendant l'installation ne sont pas localisées (4300655) 26

Les assistants d'installation français et italien affichent parfois {0} à la place du nom du CD-ROM (4302549) 26

La version Motif de suninstall échoue dans les environnements localisés de\_AT.ISO8859-15 et fr\_BE.ISO8859-15 (4305420) 26 Environnement localisé allemand : les libellés des boutons Ajouter et Annuler de l'écran de proxy du Kiosque ne sont pas corrects (4306260) 27

#### **2. Problèmes d'exécution de Solaris 29**

Bugs liés à la sécurité 30

csh crée des fichiers temporaires prévisibles pour les redirections " $<<$ " (4384080) 30

Bugs liés aux clients sans disque 30

Impossible de créer un client sans disque sur un serveur à multiconnexion à l'aide de smdiskless (4390236) 30

Problèmes liés à CDE (Common Desktop Environment) 32

Compilation de programmes Motif dans l'environnement d'exploitation Solaris 8 32

Bugs liés à CDE (Common Desktop Environment) 33

Le gestionnaire de volumes ne parvient pas à monter un CD-ROM (4355643) 33

Le Gestionnaire de fichiers OpenWindows ne parvient pas à monter les disquettes (4329368) 34

Synchronisation organiseur ne peut pas supprimer la dernière entrée de l'ordinateur (4260435) 35

Synchronisation organiseur ne gère pas l'échange de données avec l'organiseur international multi-octet (4263814) 36

Bugs liés à l'administration du système 36

Message d'erreur rcm\_daemon (4386436) 36

Le système d'aide contient des fichiers obsolètes (4339515) 36

L'erreur CIM\_ERR\_LOW\_ON\_MEMORY se produit lorsque vous essayez d'ajouter des données à l'aide de WBEM (4312409) 37

Le programme CIMOM (Common Information Model Object Manager) WBEM se bloque lorsque des instances Solaris\_FileSystem sont demandées (4301275) 37

Bugs liés à Solaris 64 bits 38

Lien symbolique manquant dans SUNWcsxu (4391527) 38

Bugs de configuration matérielle 39

Une erreur grave se produit pendant l'initialisation des systèmes disposant de peu de mémoire et connectés à plusieurs périphériques USB (4359440) 39

Problèmes d'exécution de Java 39

Prise en charge de Java Plug-in 39

Bugs liés à l'exécution de Java 40

libjvm.so ne fonctionne pas correctement lorsque vous utilisez dlopen (4270715) 40

Bugs liés à AnswerBook2 40

La commande ab2admin affiche le message La commande a échoué de manière intermittente même si la commande a réussi (4242577) 40

Le script ab2cd affiche un message d'erreur erroné (4256516) 40

Problèmes de localisation 41

Utilisation de l'outil de téléchargement de police pour imprimer à partir d'un environnement localisé non-ISO8859-1 41

Bugs liés à la localisation 41

kkcv.sh entraîne un vidage d'image mémoire en japonais (4394340) 41

Des outils manquent dans la version européenne de SMC (Solaris Management Console) (4391812) 42

L'aide contextuelle n'est pas localisée (4391781, 4389039) 42

Euro inaccessible dans les environnements localisés UTF-8 (4363812) 42

Des messages d'avertissement peuvent apparaître pendant le lancement d'applications Java à partir des environnements localisés UTF-8 (4342801) 43

Certains caractères grecs ne sont pas disponibles dans CDE (4179411) 43

Impossible d'imprimer des caractères étendus dans l'Agenda de tous les environnements localisés partiels (4285729) 43

L'opération de couper-coller entre l'arabe et l'anglais UTF-8 ne fonctionne pas sur du texte (4287746) 43

Le menu déroulant Suppléments de CDE n'est pas disponible pour les environnements localisés européens (4298547) 44

CTL n'est pas pris en charge dans les environnements localisés japonais et asiatiques UTF-8 (4300239) 44

Plusieurs écrans de l'application Smart Card n'ont pas été localisés (4304495) 45

Impossible d'ajouter, supprimer ou modifier des utilisateurs avec Solstice AdminTool dans l'environnement localisé grec (4302983) 45

Les boutons Ajouter et Annuler de l'outil de téléchargement de polices ne sont pas libellés correctement (4303549) 45

Caractères arabes manquants et incompatibilité entre le clavier arabe Sun et le clavier arabe Microsoft (4303879) 46

L'application SEAM affiche des messages non localisés (4306619) 47

Le symbole de l'euro n'est pas correctement pris en charge dans les environnements localisés UTF-8 et grec (4306958, 4305075) 47

Le tri ne fonctionne pas correctement dans les environnements localisés UTF-8 européens (4307314) 47

#### **3. Informations de dernière minute 49**

Prise en charge des clients sans disque 49

Prise en charge du noyau PIM 49

Configuration des chemins de recherche en exécution 50

#### **4. Annonces de fin de prise en charge logicielle 51**

Version actuelle 51

Navigateur HotJava 51

Solaris Java Development Kit : interface JNI 1.0 51

Solstice AdminSuite 2.3/AutoClient 2.1 52

Technologie de police F3 52

XGL 52

Type dérivé paddr\_t 52

Modifications apportées aux interfaces de programmation d'applications (API) pour les données de comptabilité des utilisateurs 52

Programme d'identification du système sysidnis(1M) 53

Systèmes Sun4c 53

SPARCstation Voyager 54

SPARC Xterminal 1 54

Futures versions 54

Utilitaire sendmail 54

Serveur AnswerBook2 54

Fuseaux horaires GMT zoneinfo 54

Solstice AdminTool 56

Solstice Enterprise Agents 56

XIL 57

Bibliothèque client LDAP (Lightweight Directory Access Protocol) 57

JDK 1.1.x et JRE 1.1.x 57

SUNWrdm 57

Utilitaire crash(1M) 58

Client Kerberos Version 4 58

Modificateurs de correspondances adb(1) et syntaxe des points de contrôle 58

Boîtes à outils OpenWindows pour les développeurs 59

Environnement OpenWindows pour les utilisateurs 59

Services FNS (Federated Naming Service)/Bibliothèques et commandes XFN 59

Commande Solaris ipcs(1) 59

Révocation de l'option sendmail −AutoRebuildAliases 59

Serveurs sun4d 60

#### **5. Problèmes liés à la documentation 61**

Erreurs contenues dans la documentation 61

Document concerné : "Drivers for Network Devices" in *Solaris 8 Software Developer Supplement* (4398700) 61

Document concerné : Localized New Features List (4389948) 62

Document concerné : *Guide de l'utilisateur CDE* dans AnswerBook2 (4356456) 62

Documents concernés : AnswerBook2 Help Collection 62

Document concerné : "Commandes de sauvegarde complète" in *Guide d'installation de Solaris 8 (Edition pour plate-forme SPARC)* 63

Document concerné : "IPv6 Header Format" in *System Administration Guide, Volume 3* 63

Document concerné : "Priority Values" in *System Administration Guide, Volume 3* 64

Document concerné : "Implementing IPsec" in *System Administration Guide, Volume 3* 64

Document concerné : "NFS Parameters for the nfs Module" in *System Administration Guide, Volume 3* (4299091) 64

Document concerné : "NFS Parameters for the nfs Module" in *System Administration Guide, Volume 3* (4299091) 65

Document concerné : "NFS Parameters for rpcsec Parameters" in *System Administration Guide, Volume 3* (4299091) 66

Document concerné : "Mobile IP Mobility Agent Status" et "Displaying Mobility Agent Status" dans le manuel *Mobile IP Administration Guide* 66

Document concerné : "Managing Mobile IP" et "Deploying Mobile IP" dans le manuel *Mobile IP Administration Guide* 66

Document concerné : "To Create a Boot Server on a Subnet" dans le document "Creating an Install Server and a Boot Server" in *Solaris 8 Advanced Installation Guide* (4327931) 67

#### **6. Recommandations CERT 69**

#### **A. Liste de patchs 77**

Liste de patchs 77

# Préface

La *Mise* à jour des notes de version de Solaris™ 8 1/01 (Edition pour plate-forme *SPARC*TM *)* fournit des informations et des détails sur certains problèmes d'installation qui n'étaient pas disponibles au moment de la commercialisation de l'environnement d'exploitation Solaris 8 1/01.

**Remarque -** les informations contenues dans ce document concernent la plate-forme SPARC. De plus, et sauf indication contraire dans un chapitre, une section, une remarque, une puce, une figure, un tableau, un exemple ou un exemple de code spécial, elles concernent à la fois les espaces d'adressage 64 bits et les espaces d'adressage 32 bits.

# Utilisateurs de ce manuel

Ces notes concernent les utilisateurs et les administrateurs système qui installent et utilisent le logiciel Solaris 8 1/01.

## Documentation connexe

Lors de l'installation du logiciel Solaris, vous pouvez également consulter les manuels suivants :

- *Solaris 8 Start Here*
- *Guide d'installation de Solaris 8 (Edition pour plate-forme SPARC)*
- *Solaris 8 Advanced Installation Guide*
- *Supplément d'installation Solaris 8*
- Les notes de version de Solaris 8 1/01 sont disponibles :
	- dans la Collection de documents de version Solaris 8  $1/01$ , sur le CD-ROM de la documentation de Solaris 8 1/01 ;
	- dans la documentation imprimée fournie avec le produit (problèmes et bugs liés à l'installation uniquement) ;
	- $\blacksquare$  sur http://docs.sun.com (qui contient les informations les plus récentes).
- *Solaris 8 System Administration Supplement*

La documentation Solaris est disponible sur le CD-ROM de la documentation de Solaris 8 1/01, fourni avec ce produit.

Selon la configuration matérielle utilisée, vous aurez peut-être besoin d'instructions spécifiques supplémentaires pour installer l'environnement d'exploitation Solaris. Si des opérations spécifiques sont nécessaires à certaines étapes de l'installation de Solaris sur votre système, le fabricant de votre matériel a dû vous fournir une documentation d'installation complémentaire. Reportez-vous à cette dernière pour obtenir les instructions requises.

# Commande de documents Sun

Fatbrain.com, une librairie professionnelle présente sur Internet, propose une sélection de documentations produits de Sun Microsystems, Inc.

Pour obtenir une liste des documents ainsi que des informations de commande, consultez le centre de documentation Sun du site Fatbrain.com à l'adresse suivante : http://www1.fatbrain.com/documentation/sun.

# Accès à la documentation Sun en ligne

Le site Web docs.sun.com<sup>SM</sup> vous permet d'accéder à la documentation technique Sun en ligne. Vous pouvez explorer les archives de docs.sun.com ou rechercher un titre de manuel ou un sujet spécifiques. L'URL de ce site est http://docs.sun.com.

# Problèmes d'installation

Ce chapitre décrit les problèmes liés à l'installation de l'environnement d'exploitation Solaris 8 1/01.

Les descriptions suivantes des bugs liés à l'installation ont été ajoutées à ce chapitre depuis la dernière publication de ce document sur le CD-ROM de la documentation de Solaris 8 1/01 et dans le kiosque d'installation sur le CD-ROM d'installation de Solaris 8 1/01.

■ Bug 4368056

**Remarque -** le nom de ce produit est Solaris 8 1/01, mais les noms de code, de chemin d'accès ou de chemin d'accès des modules peuvent faire référence à Solaris 2.8 ou SunOSTM 5.8. Utilisez toujours le code ou le chemin d'accès tel qu'il est indiqué.

# Bugs liés à l'identification du système

Les outils d'identification du système ne parviennent pas à vérifier le nom du serveur (4265363)

Si vous configurez le nom de machine (NIS+, NIS ou DNS) sur un système alors que le nom du (des) serveur(s) existe sur un autre sous-réseau et que le routeur ne donne pas son chemin d'accès, les outils d'identification du système ne parviennent pas à identifier le nom du serveur.

Si vous choisissez DNS comme nom de machine, le programme d'installation vous propose d'accepter les données non vérifiées et de continuer. Si vous choisissez NIS+ ou NIS comme service de noms, il est impossible de poursuivre l'identification du système sans vérification et le service de noms ne peut être configuré pendant l'installation.

**Solution :** choisissez l'une des solutions suivantes.

 Si vous effectuez l'installation via une interface graphique, ouvrez une fenêtre de terminal et tapez la commande suivante pour ajouter un routeur :

**# route add default** *adresse\_ip\_du\_routeur*

Si vous effectuez l'installation via une interface de ligne de commande, sélectionnez nameservice = none. Lorsque l'installation est terminée, créez le fichier /etc/defaultrouter et lancez sys-unconfig.

# Bugs liés à Solaris Web Start 3.0 que vous devez connaître avant d'utiliser le CD-ROM d'installation de Solaris 8

Impossible de spécifier une autre interface réseau pouvant être utilisée pendant l'identification du système sur les systèmes d'accès réseau (4302896)

Un accès réseau est utilisé pour communiquer avec d'autres réseaux. Un système d'accès contient plusieurs adaptateurs d'interface réseau, chacun d'entre eux étant relié à un réseau différent.

Si vous utilisez le CD d'installation Solaris 8 1/01 pour installer l'environnement d'exploitation Solaris 8 1/01 sur un système d'accès, Solaris Web Start 3.0 utilise l'interface principale pour recueillir les informations relatives au système. Vous ne pouvez pas demander à Solaris Web Start 3.0 d'utiliser une autre interface réseau pour recueillir les informations relatives à l'identification du système.

**Solution :** sélectionnez l'une des solutions suivantes afin de spécifier une autre interface pour recueillir les informations relatives au système.

 Créez un fichier sysidcfg spécifiant l'interface réseau à utiliser pendant l'identification du système. Voir "Guidelines for Preconfiguring With the sysidcfg File" in *Solaris 8 Advanced Installation Guide* et la page de manuel sysidcfg(4) pour plus d'informations sur la création et la modification d'un fichier sysidcfg.  Pour lancer une installation interactive de l'environnement d'exploitation Solaris 8, 1/01 utilisez le CD-ROM Solaris Software Solaris 8 1/01 1 of 2. Spécifiez que le système est en réseau puis sélectionnez l'interface réseau à utiliser pour l'identification du système sur la liste fournie.

# Problèmes à connaître avant une installation ou une mise à niveau

# Modification du mécanisme d'installation des environnements localisés

Le mécanisme d'installation de la prise en charge des environnements localisés a été modifié dans l'environnement d'exploitation Solaris 8. Dans les environnements d'exploitation Solaris 2.5.1, 2.6 et 7, le niveau de prise en charge des environnements localisés dépend du cluster de logiciels choisi. L'environnement d'exploitation Solaris 8 comporte une nouvelle interface d'installation vous invitant à sélectionner les régions géographiques dont vous souhaitez installer la prise en charge de l'environnement localisé. Vous avez donc plus de possibilités de personnalisation de la configuration du système au moment de l'installation de l'environnement d'exploitation Solaris 8 qu'avec les versions 2.5.1, 2.6 et 7 de Solaris.

En particulier, tenez compte des comportements suivants :

- Les environnements localisés à inclure dans l'installation initiale doivent être sélectionnés dans l'écran Sélectionnez les régions géographiques. C (environnement localisé POSIX) et en\_US.UTF-8 (prise en charge Unicode) sont les seuls environnements localisés installés automatiquement.
- Lorsque vous procédez à une mise à niveau à partir de versions précédentes, le programme d'installation sélectionne automatiquement certains environnements localisés en fonction des environnements localisés disponibles sur le système à mettre à niveau. Notez que les environnements localisés partiels anglais, français, allemand, italien, espagnol et suédois étaient toujours présents sur le système dans les environnements Solaris 2.5.1, 2.6 et 7.
- Les environnements localisés Unicode (UTF-8) disposent d'une fonction permettant la saisie de texte multilingue. Ces environnements localisés utilisant des méthodes d'entrée asiatiques fournies par chaque environnement localisé, installez les environnements asiatiques pour lesquels vous avez besoin d'entrer du texte.

# Bugs liés à l'installation survenant pendant l'installation interactive depuis le CD-Rom Solaris 8 1 of 2

# Imprécision de la barre de progression de l'installation (1266156)

Il se peut que la barre de progression de l'installation du logiciel Solaris indique que l'installation est terminée alors que ce n'est pas le cas. Le programme d'installation peut ajouter des modules pendant quelques minutes après que la barre de progression a indiqué la fin de l'installation.

Ne vous fiez pas à la barre de progression pour savoir si l'installation est terminée ou non. Lorsque toutes les opérations d'installation sont terminées, le système affiche le message ci-dessous.

Installation terminée

# Des avertissements peuvent s'afficher pendant la création d'un système de fichiers (4189127)

Le système peut afficher l'un des messages d'avertissement ci-dessous lors de la création d'un système de fichiers pendant l'installation.

```
Attention : blocs inode/groupe de cylindres(87) >= blocs de données (63)
dans le dernier groupe de cylindres - d'où l'impossibilité d'allouer
1008 secteur(s).
```
ou

Attention : 1 secteur(s) du dernier cylindre n'ont pas été alloués

Cet avertissement s'affiche lorsque la taille du système de fichiers en cours de création ne correspond pas exactement à l'espace disponible sur le disque utilisé. Cette différence peut avoir pour conséquence qu'une partie de l'espace disque inutilisé ne sera pas intégrée à ce système de fichiers. Cet espace inutilisé ne sera cependant pas disponible pour d'autres systèmes de fichiers.

**Solution :** ignorez le message d'avertissement.

# Pendant une installation JumpStart personnalisée, le programme d'installation ne demande pas le CD-ROM Solaris 8 Software 2 of 2 (4304912)

Pendant une installation JumpStart™ personnalisée, après avoir installé le CD-ROM Solaris 8 Software 1 of 2, le programme d'installation ne vous demande pas d'insérer le CD-ROM Solaris 8 Software 2 of 2.

**Solution :** choisissez l'une des solutions suivantes :

- Si vous installez uniquement le groupe de logiciels the End User, vous n'avez pas besoin d'installer le CD-ROM Solaris 8 Software 2 of 2. En effet le logiciel End User et la prise en charge des environnements localisés de base correspondante sont entièrement contenus sur le CD-ROM Solaris 8 Software 1 of 2 CD.
- Si vous installez le logiciel Entire Distribution plus OEM, Entire Distribution ou Developer software et que vous effectuez une installation JumpStart personnalisée à partir d'un serveur, utilisez un serveur d'installation contenant les CD-ROM Solaris 8 Software 1 of 2, 2 of 2 ainsi que le CD-ROM Languages. Voir la "Creating a Profile Server" in *Solaris 8 Advanced Installation Guide*.
- Si vous installez le logiciel Entire Distribution plus OEM, Entire Distribution ou Developer et que vous effectuez une installation JumpStart personnalisée à partir d'une disquette, suivez les étapes ci-dessous pour installer le CD-ROM Solaris 8 Software 2 of 2, et le CD-ROM Languages.
	- 1. Réinitialisez le système lorsque l'installation du CD-ROM Solaris 8 Software 1 of 2 est terminée.
	- 2. Connectez-vous au système.
	- 3. Insérez le CD-ROM Solaris 8 Software 2 of 2.
	- 4. Exécutez la commande installer et suivez les instructions qui s'affichent pour installer le reste du logiciel.
	- 5. Insérez le CD-ROM Solaris 8 Languages.
	- 6. Exécutez la commande installer et suivez les instructions qui s'affichent pour installer les langues requises.

# Problèmes de mise à niveau

## La pagination des priorités n'est pas nécessaire avec la nouvelle architecture de mise en cache de Solaris 8

L'environnement d'exploitation Solaris 8 introduit une nouvelle architecture de mise en cache du système de fichiers rendant inutile la fonctionnalité de pagination des priorités de Solaris 7. La variable système *priority\_paging* ne doit pas être définie dans l'environnement d'exploitation Solaris 8, et doit être supprimée du fichier /etc/ system lors de la mise à niveau des systèmes vers cette version de l'environnement d'exploitation.

La nouvelle architecture de mise en cache élimine la majeure partie de la charge imposée au système de mémoire virtuelle résultant par l'activité du système de fichiers. Par conséquent, la nouvelle architecture de mise en cache modifie la dynamique des statistiques de pagination de la mémoire, ce qui simplifie l'observation des caractéristiques de la mémoire du système. Cependant, plusieurs statistiques renvoient des valeurs sensiblement différentes. Vous devez tenir compte de ces différences lors de l'analyse du comportement de la mémoire ou de la définition de seuils de surveillance des performances. Les différences les plus notables sont les suivantes :

- Le nombre de récupérations de pages est supérieur, ce qui correspond à un fonctionnement normal lors d'une activité importante au niveau des systèmes de fichiers.
- La quantité de mémoire libre est plus élevée puisqu'elle inclut désormais une grande partie du cache du système de fichiers.
- Les fréquences de rafraîchissement sont presque nulles, excepté en cas d'insuffisance de mémoire sur l'ensemble du système. Le rafraîchissement n'est plus utilisé pour remplacer la liste des inodes libres lors d'E/S de système de fichiers normales.

# Bugs liés à l'installation survenant pendant la mise à niveau

# Mise à niveau de clients sans disque et de serveurs de clients sans disque (4363078)

Si votre système prend actuellement en charge des clients sans disque installés avec l'outil AdminSuite 2.3 Diskless Client, vous devez d'abord supprimer tous les clients sans disque existants avant d'installer l'environnement d'exploitation Solaris 8 1/01. Pour des instructions spécifiques, reportez-vous à la section "How to Set Up Your Diskless Client Environment" dans le document *Solaris 8 System Administration Supplement*.

Si vous tentez d'installer l'environnement d'exploitation Solaris 8 1/01 sur des clients sans disque existants, le message d'erreur suivant apparaît :

Impossible de mettre à niveau la version de Solaris (Solaris 7) présente sur la tranche *<xxxxxxxx>*. Un problème inconnu a été détecté dans la configuration du logiciel installé sur ce disque.

## Mise à niveau de la bibliothèque de données JavaSpaces pour empêcher la perte de données WBEM (4365035)

Si vous effectuez une mise à niveau de l'environnement d'exploitation Solaris 8 (Solaris WBEM Services 2.0), Solaris 8 6/00 (WBEM Services 2.1) ou Solaris 8 10/00 (WBEM Services 2.2) vers l'environnement d'exploitation Solaris 8 1/01 (Solaris WBEM Services 2.3), vous devez convertir les données MOF (Managed Object Format) personnalisées propriétaires au format de repository Reliable Log utilisé avec Solaris WBEM Services 2.3. Si vous ne le faites pas, vous perdrez des données.

**Solution :** pour convertir les données WBEM, vous devez sauvegarder le logiciel JavaSpacesTM avant d'effectuer la mise à niveau. Après la mise à niveau, vous devez exécuter la commande wbemconfig convert.

Avant d'effectuer la mise à niveau vers l'environnement d'exploitation Solaris 8 1/01, suivez la procédure ci-dessous pour sauvegarder le logiciel JavaSpaces.

- **1. Devenez superutilisateur.**
- **2. Sauvegardez le logiciel JavaSpaces.**

**3. Vérifiez et notez la version du logiciel JDK**TM **installé sur votre machine. Par exemple :**

```
# /usr/bin/java -version
java version "1.2.1"
Solaris VM (build Solaris_JDK_1.2.1_04c, native threads, sunwjit)
```
Vous devez exécuter la même version du logiciel JDK que celle que vous utilisiez lors de la création de la bibliothèque de données JavaSpaces originale.

**Remarque -** après avoir mis à niveau l'environnement d'exploitation Solaris 8 1/01, vous devez convertir les données WBEM. Pour obtenir des instructions spécifiques, reportez-vous au document *Supplément d'installation Solaris 8*.

# Lors de la mise à niveau de l'environnement d'exploitation Solaris 2.5.1 vers l'environnement d'exploitation Solaris 8, un bureau CDE qui n'a pas été installé dans le répertoire par défaut devient orphelin (4260819)

Ce problème affecte les systèmes exécutant les environnements d'exploitation CDE non fournis avec Solaris 2.5.1 et Solaris 2.5.1. Cependant, ces systèmes ne sont affectés que si ces environnements CDE ont été placés dans un répertoire autre que / usr/dt. Le déplacement de CDE sur ces systèmes a été effectué en créant dans / usr/dt un lien symbolique pointant vers cet environnement.

Lors de la mise à niveau de l'environnement d'exploitation Solaris 8, le programme d'installation réinstalle CDE dans /usr/dt et supprime le lien vers la version déplacée. L'environnement CDE déplacé n'est pas supprimé et devient donc orphelin.

Si la mise à niveau implique la réaffectation de systèmes de fichiers, elle risque d'échouer du fait que le mécanisme de réaffectation ne tient pas compte de l'espace supplémentaire nécessaire dans /usr/dt pour la nouvelle version du CDE. Cet échec n'est pas visible tant que la mise à niveau n'est pas terminée. Si la mise à

niveau échoue, le journal correspondant comprend de nombreux messages indiquant que la mise à niveau nécessite plus d'espace.

**Solution :** désinstallez l'environnement CDE déplacé avant de commencer la mise à niveau vers l'environnement d'exploitation Solaris 8. Pour ce faire, utilisez le script install-cde du CD-ROM Solaris 2.5.1 CDE. Pour supprimer l'environnement CDE, exécutez-le avec l'option -uninstall.

# La mise à niveau de l'environnement d'exploitation Solaris 7 avec WBEM (Web-Based Enterprise Management) 1.0 vers l'environnement d'exploitation Solaris 8 empêche le fonctionnement de WBEM 2.0 (4274920)

Si vous avez installé WBEM 1.0 à partir du CD-ROM SEAS (Solaris Easy Access Server) 3.0 sur un système exécutant l'environnement d'exploitation Solaris 7, vous devez supprimer les modules WBEM 1.0 avant la mise à niveau vers l'environnement d'exploitation Solaris 8. Les services WBEM 2.0 de Solaris ne démarrent pas après la mise à niveau de l'environnement d'exploitation Solaris 7 avec WBEM 1.0 vers l'environnement d'exploitation Solaris 8. Le démarrage du programme CIM (Common Information Model) Object Manager échoue. Le message d'erreur suivant apparaît.

Fichier introuvable : /opt/sadm/lib/wbem/cimom.jar

**Solution :** utilisez la commande pkgrm pour supprimer les modules WBEM 1.0 avant la mise à niveau vers l'environnement d'exploitation Solaris 8.

1. Utilisez la commande pkginfo pour vérifier si les modules WBEM 1.0 sont installés :

% **pkginfo | grep WBEM**

- 2. Devenez superutilisateur.
- 3. Utilisez la commande p $k$ grm pour supprimer tous les modules WBEM 1.0 :

```
# pkgrm SUNWwbapi
# pkgrm SUNWwbcor
# pkgrm SUNWwbdev
# pkgrm SUNWwbdoc
```
# **pkgrm SUNWwbm**

#### L'installation de SUNWeeudt échoue partiellement lors d'une mise à niveau (4304305)

Le journal de la mise à niveau peut indiquer que le module SUNWeeudt n'a été que partiellement installé.

```
Doing pkgadd of SUNWeeudt to /.
ERROR: attribute verification of
</a/usr/dt/appconfig/types/ru_RU.KOI8-R/datatypes.dt>
failed pathname does not exist ...
Installation of <SUNWeeudt> partially failed.
pkgadd return code = 2
```
**Solution :** procédez comme suit une fois la mise à niveau terminée.

1. Supprimez le module SUNWeeudt en entrant la commande suivante :

# **pkgrm SUNWeeudt**

2. Ajoutez le module SUNWeeudt en entrant la commande suivante :

# **pkgadd SUNWeeudt**

## Certains modules 64 bits inutiles sont installés pendant la mise à niveau de l'environnement d'exploitation Solaris 2.6 ou Solaris 7 (4323398)

Si vous mettez à niveau l'environnement d'exploitation Solaris 2.6 ou Solaris 7 vers l'environnement d'exploitation Solaris 8 1/01 sans sélectionner l'option de prise en

charge 64 bits, le programme de mise à niveau installe, sans que cela ne soit nécessaire, les modules 64 bits suivants :

- SUNWceuox
- SUNWeeoux
- SUNWneoux
- SUNWseoux
- SUNWweoux

**Solution :** après la mise à niveau, supprimez ces modules 64 bits à l'aide de la commande pkgrm :

# **pkgrm SUNWceuox SUNWeeuox SUNWneuox SUNWseuox SUNWweuox**

# Problèmes liés à Solaris 64 bits

# Le système Sun UltraSPARC (sun4u) peut nécessiter une mise à jour de la mémoire PROM flash d'initialisation

**Remarque -** si votre système exécute déjà un microprogramme compatible 64 bits, la mise à jour de la mémoire PROM flash n'est pas nécessaire.

Si vous souhaitez exécuter l'environnement d'exploitation Solaris 64 bits sur un système UltraSPARC™, vous devrez peut-être mettre à jour sa mémoire PROM flash. Les programmes d'installation de Solaris 8 fournissent une option permettant d'ajouter la prise en charge 64 bits. Dans le cas d'une installation sur un système Sun UltraSPARC, cette case est sélectionnée par défaut. Un système 64 bits ne démarre en mode 64 bits par défaut que s'il est équipé d'un processeur cadencé au minimum à 200 MHz.

**Remarque -** si vous choisissez d'exécuter l'environnement Solaris 32 bits sur des systèmes Sun™ ou UltraSPARC, vous n'avez pas besoin de mettre à jour la mémoire PROM flash.

Le tableau suivant répertorie les systèmes UltraSPARC (sun4u) affectés et la version de microprogramme minimale nécessaire. *Type de système* correspond au résultat de la commande uname -i. Vous pouvez connaître la version du microprogramme que vous exécutez en utilisant la commande prtconf -V.

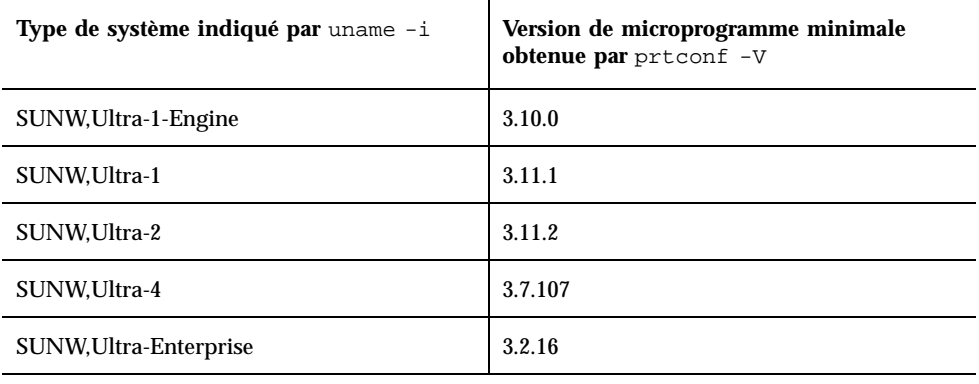

**TABLEAU 1–1** Version de microprogramme minimale nécessaire pour utiliser l'environnement d'exploitation de Solaris 64– sur des systèmes UltraSPARC

**Remarque -** les systèmes qui ne figurent pas dans ce tableau ne nécessitent pas de mise à jour de la PROM flash.

Pour savoir comment effectuer la mise à niveau de la PROM flash à l'aide du CD-ROM Solaris, reportez-vous à la collection *Solaris 8 on Sun Hardware Collection*. Si vous ne disposez pas de ce manuel, vous pouvez vous le procurer à l'adresse http://docs.sun.com.

# Bugs liés à la localisation

#### L'écran de personnalisation n'est pas localisé en français et en allemand (4368056)

L'écran de personnalisation des modules du CD-ROM Solaris 8 1 of 2 n'est traduit ni en français, ni en allemand.

**Solution :** acceptez les sélections par défaut.

# L'environnement localisé turc ne s'installe pas à partir du CD-ROM Solaris 8 1 of 2 (4359095)

Vous ne pouvez pas installer l'environnement localisé turc en utilisant le CD-ROM Solaris 8 1 of 2. Le cas échéant, le message d'erreur suivant apparaît :

paramétrage de l'environnement localisé impossible

**Solution :** effectuez l'installation avec la langue C et ajoutez la prise en charge du turc.

# Des messages d'erreur peuvent apparaître pendant une mise à niveau européenne (4230247, 4225787)

Après la mise à niveau des environnements d'exploitation Solaris 7 3/99, 5/99, 8/99 ou 11/99 vers l'environnement d'exploitation Solaris 8 1/01, les erreurs suivantes peuvent apparaître dans les journaux de la mise à niveau.

```
Doing pkgadd of SUNWplow to /.
pkgadd: ERROR: unable to create package object
</a/usr/openwin/share/locale/de.ISO8859-15>.
    file type <s> expected <d> actual
    unable to remove existing directory at
</a/usr/openwin/share/locale/de.ISO8859-15>
....
Installation of <SUNWplow> partially failed.
pkgadd return code = 2
Doing pkgadd of SUNWpldte to /.
WARNING: /a/usr/dt/appconfig/types/de.ISO8859-15
may not overwrite a populated directory.
......
pkgadd: ERROR: /a/usr/dt/appconfig/types/de.ISO8859-15
could not be installed.
.......
Installation of <SUNWpldte> partially failed.
pkgadd return code = 2
```
Cet avertissement est dû au fait que le patch remplace les liens symboliques des répertoires concernés, répertoriés dans les journaux d'erreur, par de véritables répertoires. Le processus de mise à niveau tente ensuite d'installer une version mise à jour du module qui n'inclut pas la modification. Ces erreurs n'affectent pas l'environnement de votre système.

**Solution :** ignorez ces messages d'erreur.

## Environnement localisé suédois : Certaines boîtes de dialogue affichées pendant l'installation ne sont pas localisées (4300655)

La boîte de dialogue d'installation interactive de Solaris n'est pas localisée, à part son titre. La section non localisée commence ainsi :

You'll be using the initial option .....

# Les assistants d'installation français et italien affichent parfois {0} à la place du nom du CD-ROM (4302549)

{0} apparaît parfois à la place d'un nom de CD-ROM en français ou en italien.

# La version Motif de suninstall échoue dans les environnements localisés de\_AT.ISO8859-15 et fr\_BE.ISO8859-15 (4305420)

L'installation de l'environnement d'exploitation à l'aide des deux langues spécifiées s'effectue partiellement en anglais. En outre, certains modules de localisation ne sont pas installés. Le message suivant s'affiche.

```
XView warning: "de" kann nicht als Sprachumgebungs-Kategorie
Ausgabesprache (gesetzt über Umgebungsvariable(n)) verwendet
werden, wenn Standardspracheauf"de_AT.ISO8859-15" gesetzt ist
(Server Package)
XView warning: Requested input method style not supported.
(Server package)
```
**Solution :** installez l'environnement d'exploitation Solaris en utilisant les environnements localisés ISO8859-1 allemand ou français.

# Environnement localisé allemand : les libellés des boutons Ajouter et Annuler de l'écran de proxy du Kiosque ne sont pas corrects (4306260)

Dans la boîte de dialogue des informations de proxy du Kiosque Web Start allemand, les boutons OK et Annuler sont libellés *Undefined*. Le bouton de gauche est le bouton OK ; le bouton de droite est le bouton Annuler.

# Problèmes d'exécution de Solaris

Ce chapitre décrit certains problèmes d'exécution connus.

Les descriptions suivantes des bugs liés à l'exécution ont été ajoutées à ce chapitre depuis la dernière publication de ce document sur le CD-ROM de la documentation de Solaris 8 1/01 et dans le kiosque d'installation sur le CD-ROM d'installation de Solaris 8 1/01.

- **Bug 4384080**
- Bug 4390236
- **Bug 4386436**
- **Bug 4391527**
- **Bug 4394340**
- **Bug 4391812**
- Bug 4391781, 4389039

**Remarque -** le nom de ce produit est Solaris 8 1/01, mais les noms de code, de chemin d'accès ou de chemin d'accès des modules peuvent faire référence à Solaris 2.8 ou SunOS 5.8. Utilisez toujours le code ou le chemin d'accès tel qu'il est indiqué.

# Bugs liés à la sécurité

#### csh crée des fichiers temporaires prévisibles pour les redirections "<<" (4384080)

Si des utilisateurs privilégiés utilisent des redirections "<<" dans csh, cela crée un risque d'exploitation par des utilisateurs non-privilégiés.

**Solution :** les utilisateurs privilégiés ne doivent pas utiliser les redirections "<<" dans csh.

# Bugs liés aux clients sans disque

#### Impossible de créer un client sans disque sur un serveur à multiconnexion à l'aide de smdiskless (4390236)

Lorsque vous montez un client sans disque sur un serveur à multiconnexion, montez le client sur une interface réseau appartenant au même sous-réseau que le client sans disque. Par défaut, un client sans disque monte ses systèmes de fichiers à l'aide de l'interface de la machine locale du serveur de système d'exploitation.

Sur un serveur à multiconnexion, chaque interface réseau possède un nom de machine et une adresse IP (Internet Protocol). Pour déterminer le nom de machine de l'interface de la machine locale, tapez uname -n sur le serveur.

Utilisez l'option −D *type/nom\_machine/nom\_domaine* pour spécifier le domaine de gestion, où :

- *type* est NIS, NIS+ ou file
- *nom\_machine* est le nom de la machine hôte ou de l'interface réseau
- *nom\_domaine* est le nom du domaine de gestion

Si vous n'indiquez pas l'option −D, SMC considère que le domaine de fichiers se trouve sur le serveur local.

Utilisez l'option −o *nom\_machine* pour spécifier le nom du serveur de système d'exploitation lorsque celui-ci n'est pas exécuté sur la même machine que le serveur de service de noms. Si vous n'indiquez pas cette option, smdiskless suppose que le serveur de système d'exploitation est le même que celui indiqué par l'option −D.

Pour plus d'informations, reportez-vous à *smdiskless(1M)*.

#### Portée du serveur de noms

Si le serveur de service de noms est le même que le serveur de système d'exploitation à multiconnexion, le *nom\_machine* doit être identique au nom de machine renvoyé par la commande uname -n sur ce serveur. Indiquez l'option −o avec le nom de machine de l'interface réseau qui se trouve sur le même sous-réseau que le client sans disque.

Si le serveur de service de noms diffère du serveur de système d'exploitation à multiconnexion, le *nom\_machine* doit être identique au nom de machine renvoyé par la commande uname -n sur le serveur de service de noms. Indiquez l'option −o avec le nom de machine de l'interface réseau qui se trouve sur le même sous-réseau que le client sans disque.

#### Portée du fichier

Si une interface de "machine locale" du serveur de système d'exploitation à multiconnexion se trouve sur le sous-réseau que le client sans disque et que vous n'indiquez pas l'option −D (le logiciel considère que la portée couvre les fichiers), smdiskless fonctionne correctement.

Si un serveur de système d'exploitation à multiconnexion n'est pas sur le même sous-réseau que le client sans disque, vous devez éditer les fichiers de base de données du client sans disque et du serveur de système d'exploitation de la manière suivante :

**Remarque -** toutes les entrées doivent apparaître sur une seule ligne.

1. Remplacez les fichiers de serveur suivants :

```
/etc/bootparams
client_sans_disque root=serveur:/export/root/client_sans_disque \
                    swap=serveur:/export/swap/client_sans_disque swapsize=:32 \
                    dump=serveur:/export/dump/client_sans_disque dumpsize=:32 \
                        boottype=:di
```
où *serveur* = Nom de machine du serveur de système d'exploitation, *interface\_réseau* = Nom de machine de l'interface réseau sur le sous-réseau du client sans disque, et *client\_sans\_disque* = Nom de machine du client sans disque

**Remarque -** "dump" et "dumpsize" n'apparaissent que si vous indiquez les options "-x dump" ou "-x dumpsize".

```
Par :
```

```
client_sans_disque root=interface_réseau:/export/root/client_sans_disque \
             swap=interface_réseau:/export/swap/client_sans_disque swapsize=:32 \
             dump=interface_réseau:/export/dump/client_sans_disque dumpsize=:32 \
               boottype=:di
```
**Remarque -** le nom de machine de l'*interface\_réseau* et son adresse IP doivent apparaître dans /etc/hosts.

- 2. Redémarrez in.rarpd et rpc.bootparamd sur le serveur. Utilisez in.rarpd -a ou démarrez le démon rarpd sur l'interface réseau utilisée par le client sans disque.
- 3. Remplacez les fichiers client suivants :

/export/root/*client\_sans\_disque*/etc/vfstab

```
serveur :/export/root/client_sans_disque - / nfs - - rw
serveur :/export/swap/client_sans_disque - /dev/swap nfs - - -
serveur :/export/exec/Solaris_8_sparc.all/usr - /usr nfs - -ro
```
Par :

```
interface_réseau:/export/root/client_sans_disque - / nfs - - rw
     interface_réseau:/export/swap/client_sans_disque - /dev/swap nfs - - -
     interface_réseau:/export/exec/Solaris_8_sparc.all/usr - /usr nfs - -ro
```
# Problèmes liés à CDE (Common Desktop Environment)

# Compilation de programmes Motif dans l'environnement d'exploitation Solaris 8

Ce problème survient pendant la compilation d'un programme Motif dans l'environnement d'exploitation Solaris 8 si vous utilisez des liens vers une bibliothèque partagée compilée dans les environnements d'exploitation Solaris 2.4, 2.5, 2.5.1 ou 2.6 et utilisant également l'API (Application Programming Interface) Motif.

Le programme Motif utilise la version 2.1 de Motif tandis que l'ancienne bibliothèque partagée utilise la version 1.2. Un vidage d'image mémoire se produit. Il ne s'agit pas d'un problème de compatibilité binaire des applications compilées dans les environnements d'exploitation Solaris 2.4, 2.5, 2.5.1 ou 2.6. Ces applications devraient fonctionner correctement dans l'environnement d'exploitation Solaris 8.

**Solution :**si vous utilisez une ancienne bibliothèque partagée qui se lie directement à la bibliothèque Motif et que vous voulez compiler, sous Solaris 8, un programme qui se lie à la fois à Motif et à cette ancienne bibliothèque partagée, utilisez une ligne de compilation similaire à la suivante :

```
cc foo.c -o programme -DMOTIF12_HEADERS -I/usr/openwin/include -I/usr/dt/
include -lXm12 -lXt -lX11
```
où *programme* est le nom du programme que vous compilez.

# Bugs liés à CDE (Common Desktop Environment)

#### Le gestionnaire de volumes ne parvient pas à monter un CD-ROM (4355643)

Le montage automatique d'un CD-ROM dont l'organisation des données est inhabituelle risque de ne pas aboutir. La fenêtre Gestionnaire de fichiers peut ne pas afficher le contenu du CD-ROM une fois celui-ci inséré dans le lecteur.

**Solution :** montez le CD-ROM manuellement :

- 1. Devenez superutilisateur (root).
- 2. Arrêtez le gestionnaire de volumes :

**/etc/init.d/volmgt stop**

3. Montez le CD-ROM :

**mount -F hsfs -r** *chemin\_périphérique* **/mnt**

où *chemin\_périphérique* est le chemin d'accès au système du lecteur de CD-ROM. Par exemple, /dev/dsk/c0t6d0s0.

- **Remarque -** les lecteurs de CD-ROM sont généralement connectés à c0t6d0s0 ou c0t2d0s0, mais vous devez utiliser le chemin d'accès approprié pour que cette commande fonctionne correctement.
- 4. Redémarrez le gestionnaire de volumes :

**/etc/init.d/volmgt start**

#### Le Gestionnaire de fichiers OpenWindows ne parvient pas à monter les disquettes (4329368)

Si vous insérez une disquette dans un lecteur de disquette sur un système utilisant des périphériques amovibles SCSI, puis que vous sélectionnez Contrôle disquette dans le menu Fichier du Gestionnaire de fichiers OpenWindowsTM , le Gestionnaire de fichiers monte la disquette dans le répertoire /floppy mais ne parvient pas à en afficher le contenu. Les options Formater disquette et Ejecter disquette n'apparaissent pas dans le menu Fichier du Gestionnaire de fichiers.

**Solution :** choisissez l'une des solutions suivantes.

- Pour afficher le contenu d'une disquette, procédez comme suit :
	- 1. Cliquez sur le dossier / dans le chemin présenté sous forme d'icônes dans le Gestionnaire de fichiers.
	- 2. Cliquez deux fois sur le dossier  $f\text{1oppy}$  dans la fenêtre d'affichage de /.
	- 3. Cliquez deux fois sur le dossier floppy0 dans la fenêtre d'affichage de / floppy.
- Pour formater une disquette, procédez comme suit :
	- 1. Démontez la disquette.

% **volrmmount -e** *floppy0*

où *floppy0* est le dossier de la disquette dans le répertoire /floppy.

2. Formatez la disquette.

% **fdformat** *floppy0*

Pour créer un nouveau système de fichiers sur une disquette, procédez comme suit :

**Remarque -** si vous avez déjà démonté la disquette, passez à l'étape 2 de cette procédure.

1. Démontez la disquette.

% **volrmmount -e** *floppy0*

où *floppy0* est le dossier de la disquette dans le répertoire /floppy.

- 2. Créez le système de fichiers approprié sur la disquette.
	- Pour créer un nouveau système de fichiers UFS sur la disquette, utilisez la commande newfs :

% **newfs /vol/dev/aliases/***floppy0*

 Pour créer un système de fichiers PCFS sur la disquette, utilisez la commande mkfs :

```
% mkfs -F pcfs /vol/dev/aliases/floppy0
```
3. Montez la disquette.

% **volrmmount -i** *floppy0*

■ Pour éjecter la disquette, utilisez la commande e ject.

% **eject** *floppy0*

Pour éviter ce problème, appliquez le patch 109463-01.

# Synchronisation organiseur ne peut pas supprimer la dernière entrée de l'ordinateur (4260435)

Si vous synchronisez votre organiseur après avoir supprimé le dernier élément présent sur l'ordinateur (par exemple le dernier rendez-vous dans l'agenda ou la dernière adresse dans le Gestionnaire d'adresses), le logiciel restaure cette dernière entrée sur l'ordinateur à l'aide des données de l'organiseur.

**Solution :** supprimez manuellement la dernière entrée sur l'organiseur avant de lancer la synchronisation.

## Synchronisation organiseur ne gère pas l'échange de données avec l'organiseur international multi-octet (4263814)

Si vous échangez des données multi-octets entre un organiseur et Solaris CDE, vous risquez d'altérer ces données dans les deux environnements.

**Solution :** sauvegardez les données sur votre PC à l'aide de l'utilitaire de sauvegarde de l'organiseur avant d'exécuter Synchronisation organiseur. Si vous échangez accidentellement des données multi-octets et que celles-ci sont altérées, restaurez-les à partir de la sauvegarde.

# Bugs liés à l'administration du système

# Message d'erreur rcm\_daemon (4386436)

Lorsque le système s'initialise, le message d'erreur suivant peut être consigné dans le fichier journal du système (dans /var/adm/messages):

```
open(/var/run/rcm_daemon_lock) - No such file or directory
 rcm_daemon exit: errno = 2
```
Cela n'arrive que si /var est une partition distincte.

**Solution :** ignorez le message. Le système ne court aucun risque.

#### Le système d'aide contient des fichiers obsolètes (4339515)

Lorsque vous sélectionnez Aide -> Informations sur le Tableau de bord, Solaris affiche une liste de fichiers obsolètes. Le fichier correct est S8FCSreleasenotes.
## L'erreur CIM\_ERR\_LOW\_ON\_MEMORY se produit lorsque vous essayez d'ajouter des données à l'aide de WBEM (4312409)

Le message d'erreur suivant s'affiche lorsque la mémoire est insuffisante :

CIM\_ERR\_LOW\_ON\_MEMORY

Vous ne pouvez pas ajouter d'entrées supplémentaires lorsque la mémoire disponible pour le programme Common Information Model (CIM) Object Manager devient insuffisante. Le cas échéant, vous devez réinitialiser le repository CIM Object Manager.

**Solution :** pour réinitialiser le repository CIM Object Manager :

- 1. Devenez superutilisateur.
- 2. Arrêtez le programme CIM Object Manager.

# **/etc/init.d/init.wbem stop**

3. Supprimez le répertoire des journaux JavaSpaces.

# **/bin/rm -rf /var/sadm/wbem/log**

4. Redémarrez le programme CIM Object Manager.

/etc/init.d/init.wbem start

**Remarque -** cette opération supprime toutes les définitions propriétaires contenues dans votre dépôt de données. Vous devez recompiler les fichiers MOF qui contiennent ces définitions à l'aide de la commande mofcomp. Par exemple :

# **/usr/sadm/bin/mofcomp -u root -p** *mot\_de\_passe\_superutilisateur fichier\_mof*

## Le programme CIMOM (Common Information Model Object Manager) WBEM se bloque lorsque des instances Solaris\_FileSystem sont demandées (4301275)

Si vous énumérez des instances de la classe Solaris\_FileSystem à l'aide de CIM WorkShop ou des API WBEM, le programme CIMOM ne fonctionne plus et le message d'erreur suivant apparaît :

```
Attempted to complete RMI action
enumInstances and received exception
java.rmi.UnmarshalException: Error
unmarshaling return header; nested
exception is:
java.io.EOFException
```
**Solution :** redémarrez le programme CIMOM en entrant la commande suivante en mode superutilisateur :

```
# /etc/init.d/init.wbem start
```
## Bugs liés à Solaris 64 bits

### Lien symbolique manquant dans SUNWcsxu (4391527)

Les applications sécurisées 64 bits peuvent uniquement être préchargées à partir du répertoire sécurisé /usr/lib/secure/64. Le lien symbolique /usr/lib/secure/ 64 ->/usr/lib/secure/sparcv9 est manquant. Par conséquent, ce message d'erreur risque d'apparaître :

```
% LD_PRELOAD=libfoo.so.1 setxid-app
ld.so.1: setxid-app: avertissement : libfoo.so.1: échec de l'ouverture \
    aucun fichier de ce type dans les répertoires sécurisés
```
**Solution :** pour éviter ce problème, choisissez l'une des solutions suivantes :

- Gréez deux liens symboliques : le lien symbolique /usr/lib/secure/64 -> / usr/lib/secure/sparcv9 et le le lien symbolique /usr/lib/link\_audit/ 64 -> /usr/lib/link\_audit/sparcv9.
- Appliquez le patch 109147-08.

# Bugs de configuration matérielle

## Une erreur grave se produit pendant l'initialisation des systèmes disposant de peu de mémoire et connectés à plusieurs périphériques USB (4359440)

Une erreur grave risque de se produire si un système connecté à plusieurs périphériques USB et ne disposant que de peu de mémoire tente de s'initialiser à partir d'un disque, d'un CD-ROM ou du réseau. Le cas échéant, l'un des messages d'erreur grave suivants peut apparaître :

panic[cpu0]/thread=1040800: main: unable to fork init.

ou

panic[cpu0]/thread=2a1000fdd40: BAD TRAP: type=31 rp=2a1000fd0a0 addr=c0 mmu\_fsr=0 occurred in module "genunix" due to a NULL pointer dereference

**Solution :** si vous utilisez plus de 4 périphériques USB, initialisez le système en ne laissant que la souris et le clavier USB connectés. Attendez l'invite de connexion de Solaris pour brancher les autres périphériques USB.

# Problèmes d'exécution de Java

## Prise en charge de Java Plug-in

Java Plug-in 1.2 est le plug-in par défaut qui exécute les applets Java 2, mais pas tous les applets Java 1.1. Si vous avez besoin du logiciel Java Plug-in 1.1, vous pouvez le télécharger à l'adresse suivante : http://www.sun.com/solaris/netscape.

Si vous décidez d'installer les deux versions de Java Plug-in (1.1 et 1.2) sur un même système, vous devez suivre les instructions concernant l'installation du Java Plug-in 1.1 et configurer votre environnement en conséquence.

Cette procédure est décrite dans la section "Installing Java Plug-in" du document *Java Plug-in for Solaris Users Guide* disponible à l'adresse suivante : http:// www.sun.com/solaris/netscape/jpis/usersguide\_java\_plugin.html.

# Bugs liés à l'exécution de Java

## libjvm.so ne fonctionne pas correctement lorsque vous utilisez dlopen (4270715)

libjvm.so ne fonctionne pas correctement s'il est lancé à l'aide de dlopen. Il doit être lié à l'exécutable au moment de la création de cet objet.

**Solution :** nommez de manière explicite libjvm.so (-ljvm) et libjava.so (-ljava) en tant que dépendances lorsque vous créez un exécutable.

## Bugs liés à AnswerBook2

## La commande ab2admin affiche le message La commande a échoué de manière intermittente même si la commande a réussi (4242577)

Lorsque la commande ab2admin échoue réellement, le message d'erreur contient des informations supplémentaires et pas seulement La commande a échoué. Par exemple, il peut indiquer chemin introuvable ou ID incorrect.

**Solution :** si le message La commande a échoué apparaît, assurez-vous que l'opération a réellement échoué. Par exemple, si la commande lancée doit avoir supprimé une collection de la base de données AnswerBook2, entrez la commande ci-dessous pour vous assurer que la collection figure encore dans la base de données.

# **ab2admin -o list**

La plupart du temps, vous pouvez ignorer le message La commande a échoué s'il apparaît sans information complémentaire.

## Le script ab2cd affiche un message d'erreur erroné (4256516)

Il est possible que le script ab2cd affiche le message d'erreur erroné suivant au cours du démarrage d'un serveur AnswerBook2TM .

```
sort : impossible de lire /tmp/ab1_sort.XXX: Ce fichier ou ce répertoire
n'existe pas
```
Ce message d'erreur signifie que le script ab2cd n'a localisé aucune collection AnswerBook (Display PostScript™) sur le CD-ROM.

**Solution :** ignorez le message d'erreur.

# Problèmes de localisation

## Utilisation de l'outil de téléchargement de police pour imprimer à partir d'un environnement localisé non-ISO8859-1

Pour imprimer à partir d'un environnement localisé non-ISO8859-1 à l'aide de l'outil de téléchargement de police, procédez comme suit.

- 1. Connectez-vous à CDE.
- 2. Entrez fdl sur la ligne de commande pour démarrer l'outil de téléchargement de police.
- 3. Spécifiez l'imprimante en choisissant Ajouter dans le menu Imprimante.
- 4. Sélectionnez Groupe de polices dans le menu Télécharger.

Le logiciel télécharge les groupes de polices vers l'imprimante spécifiée, selon de jeu de codes nécessaire à l'impression.

# Bugs liés à la localisation

## kkcv.sh entraîne un vidage d'image mémoire en japonais (4394340)

kkcv est un serveur de méthodes d'entrée pour les applications japonaises BCP (compatibilité binaire 4.x). Lorsque LDAP est utilisé, kkcv crée des vidages d'image mémoire répétés et affiche le message d'erreur :

cssd : The process "kkcv.sh" has been killed by sig#134, core dumped

Ce problème survient dans tous les environnements localisés si lorsque l'environnement localisé 'ja' a été installé à l'aide du CD-ROM Languages. **Solution :** si vous n'avez pas besoin d'utiliser la fonction BCP japonaise, configurez votre système de sorte à ne pas démarrer les serveurs de méthodes d'entrée pour les applications BCP :

1. Copiez /usr/lib/css.d/cs00.sh dans /etc/css.d.

```
# cp -p /usr/lib/css.d/cs00.sh /etc/css.d
```
2. Editez /etc/css.conf et mettez en commentaire la ligne /usr/lib/css.d à l'aide de '#'.

# **/etc/css.conf**

3. Redémarrez le démon du moniteur CS.

```
# sh /etc/init.d/loc.ja.cssd stop# sh /etc/init.d/loc.ja.cssd start
```
## Des outils manquent dans la version européenne de SMC (Solaris Management Console) (4391812)

La boîte à outils de la version européenne de SMC n'affiche pas tous les outils lors de son chargement. Le message d'erreur suivant risque d'apparaître :

```
** Erreur d'analyse, ligne 1, uri http://fubar:898/toolboxes/smc/smc.
tbx com.sun.xml.parser/P-076 car. UTF-8 mal codé -- il manque peut-être une
déclaration de codage XML.
```
**Solution :** exécutez smc edit et modifiez la boîte à outils localisée par défaut ou créez-en une nouvelle.

### L'aide contextuelle n'est pas localisée (4391781, 4389039)

L'aide contextuelle des applications Solaris Management Console et Web-Based Enterprise Management n'est pas entièrement localisée.

## Euro inaccessible dans les environnements localisés UTF-8 (4363812)

La séquence de touches standard ALTGr+E ne génère pas le symbole de l'euro dans les environnements localisés UTF-8.

**Solution :** connectez-vous à un environnement localisé ISO8859-15 et utilisez Alt+E pour accéder à l'euro.

## Des messages d'avertissement peuvent apparaître pendant le lancement d'applications Java à partir des environnements localisés UTF-8 (4342801)

Les alias de police LucidaSansLat4 ne sont pas disponibles ; par conséquent, des messages d'erreur connexes peuvent apparaître pendant le lancement d'une application Java à partir d'un environnement localisé UTF-8.

**Solution :** connectez-vous à l'environnement localisé ISO-1 équivalent et lancez l'application Java.

## Certains caractères grecs ne sont pas disponibles dans CDE (4179411)

Certaines combinaisons de touches mortes ne fonctionnent pas correctement dans CDE. De même, les noms des mois ne fonctionnent pas correctement dans l'Agenda de l'environnement localisé grec.

## Impossible d'imprimer des caractères étendus dans l'Agenda de tous les environnements localisés partiels (4285729)

Si vous essayez d'imprimer des caractères étendus à l'aide de l'Agenda dans un environnement localisé partiel, le résultat obtenu n'est pas correct.

## L'opération de couper-coller entre l'arabe et l'anglais UTF-8 ne fonctionne pas sur du texte (4287746)

Vous ne pouvez pas faire de couper-coller de texte en langue arabe entre une application ou une fenêtre en\_US.UTF-8 et une autre application ou fenêtre ar\_EY.ISO8859-1 s'exécutant toutes deux en mode de saisie arabe.

## Le menu déroulant Suppléments de CDE n'est pas disponible pour les environnements localisés européens (4298547)

Lorsque vous cliquez avec le bouton droit de la souris sur une application CDE exécutée dans un environnement localisé européen, le menu déroulant Suppléments de CDE ne comporte aucune option.

## CTL n'est pas pris en charge dans les environnements localisés japonais et asiatiques UTF-8 (4300239)

La prise en charge de CTL (Complex Text Language) pour la saisie en hébreu, en arabe ou en thaï a été mise en oeuvre dans les environnements localisés en\_US.UTF-8 et dans les environnements localisés UTF-8 européens. Elle n'a pas été mise en oeuvre dans les environnements localisés ja\_JP.UTF-8, ko.UTF-8 (également appelé ko\_KR.UTF-8), zh.UTF-8 (également appelé zh\_CH.UTF-8) et zh TW.UTF-8.

**Solution :** utilisez l'environnement localisé en US.UTF-8 si vous devez saisir du texte en thaï, en arabe ou en hébreu à l'aide de CTL. Si vous souhaitez entrer ces langues dans les environnements localisés UTF-8 asiatiques et japonais :

1. Créez un lien symbolique vers les modules CTL communs. Dans le cas de ja\_JP.UTF-8 :

```
# cd /usr/lib/locale/ja_JP.UTF-8
# mkdir LO_LTYPE ; cd LO_LTYPE
# ln -s ../../common/LO_LTYPE/umle.layout.so.1
ja_JP.UTF-8.layout.so.1
# mkdir sparcv9 ; cd sparcv9
# ln -s ../../../common/LO_LTYPE/sparcv9/umle.layout.so.1
ja_JP.UTF-8.layout.so.1
```
2. Editez le fichier /usr/openwin/lib/locale/ja\_JP.UTF-8/XLC\_LOCALE en mettant en commentaire la ligne load\_option delay\_nocheck pour les entrées correspondant au thaï, à l'arabe ou à l'hébreu. Par exemple (dans le cas du thaï) :

```
# fs14 class (Thai)
 fs14 {<br>charset
                       charset TIS620.2533-0:GR
       font {
            # load_option delay_nocheck <--- comment out
            primary TIS620.2533-0:GR
        }
}
```
## Plusieurs écrans de l'application Smart Card n'ont pas été localisés (4304495)

Plusieurs écrans de l'application Smart Card ne sont pas entièrement localisés.

## Impossible d'ajouter, supprimer ou modifier des utilisateurs avec Solstice AdminTool dans l'environnement localisé grec (4302983)

Les écrans d'ajout, modification et suppression d'utilisateur sont vides dans la version grecque du logiciel Solstice AdminTool.

**Solution :** en mode superutilisateur, copiez le fichier suivant :

```
# cp /usr/openwin/lib/locale/C/app-defaults/Admin
 /usr/openwin/lib/locale/el_GR.ISO8859-7/app-defaults/Admin
```
Vous pouvez maintenant ajouter, supprimer et modifier des informations utilisateur dans l'environnement localisé grec.

## Les boutons Ajouter et Annuler de l'outil de téléchargement de polices ne sont pas libellés correctement (4303549)

Lorsque vous ajoutez l'environnement localisé italien à l'aide de l'outil de téléchargement de polices, les boutons Ajouter et Annuler de la boîte de dialogue Ajout d'imprimante sont tous les deux libellés A ....

■ Le bouton gauche devrait être libellé Aggiungi (Ajouter).

Le bouton droit devrait être libellé Annulla (Annuler).

## Caractères arabes manquants et incompatibilité entre le clavier arabe Sun et le clavier arabe Microsoft (4303879)

Le tableau suivant décrit les différences entre les claviers arabes de Sun et de Microsoft.

| <b>Touche</b>            | Disposition du clavier Sun | Disposition du clavier<br><b>Microsoft</b> |  |
|--------------------------|----------------------------|--------------------------------------------|--|
| T                        | T                          | Lam_alef arabe avec Hamza<br>en dessous    |  |
| U                        | U                          | Guillemet droit simple                     |  |
| T                        | I                          | Signe arabe de la<br>multiplication        |  |
| $\Omega$                 | $\Omega$                   | Signe arabe de la division                 |  |
| $\mathsf{A}$             | ;                          | Kasra arabe                                |  |
| S                        | S                          | Kasratan arabe                             |  |
| Z                        | Z                          | Tilde                                      |  |
| X                        | X                          | Sukun arabe                                |  |
| $\mathcal{C}$            | Kasratan arabe             | Accolade gauche                            |  |
| V                        | Kasra arabe                | Accolade droite                            |  |
| M                        | Sukun                      | Guillemet inférieur simple                 |  |
| $\overline{\phantom{a}}$ | $\,<\,$                    | Virgule arabe                              |  |

**TABLEAU 2–1** Différences entre les claviers arabes de Sun et de Microsoft

## L'application SEAM affiche des messages non localisés (4306619)

SEAM utilise certains fichiers de ressources de l'environnement d'exploitation Solaris 8, mais uniquement si les réglages Kerberos ont été sélectionnés pendant l'installation.

## Le symbole de l'euro n'est pas correctement pris en charge dans les environnements localisés UTF-8 et grec (4306958, 4305075)

Dans l'environnement localisé UTF-8, la combinaison AltGr+E ne génère pas le symbole de l'euro.

**Solution :** pour entrer le symbole de l'euro dans l'environnement localisé UTF-8, procédez comme suit :

- 1. Sélectionnez Lookup dans la fenêtre UTF-8 Input Mode Selection.
- 2. Sélectionnez Currency Symbols.
- 3. Sélectionnez le symbole de l'euro.

**Remarque -** dans l'environnement localisé grec, entrez **dumpcs** à l'invite de la console. Copiez et collez le symbole de l'euro.

## Le tri ne fonctionne pas correctement dans les environnements localisés UTF-8 européens (4307314)

Le tri ne fonctionne pas correctement dans les environnements localisés UTF-8 européens.

**Solution :** avant d'effectuer un tri dans un environnement localisé UTF-8 FIGGS, définissez la variable *LC\_COLLATE* avec l'équivalent ISO1.

```
# echo $LC_COLLATE
```

```
> es_ES.UTF-8
```
**(suite)**

# **setenv LC\_COLLATE es\_ES.IS08859-1**

Vous pouvez alors lancer le tri.

## Informations de dernière minute

Ce chapitre contient des informations sur les nouvelles fonctions qui n'ont pas pu être incluses à temps dans la documentation de Solaris 8. Pour plus d'informations sur les nouvelles fonctions de l'environnement d'exploitation Solaris 8 1/01, consultez la collection Solaris 8 1/01 Update AnswerBook Collection sur http:// docs.sun.com.

## Prise en charge des clients sans disque

L'environnement d'exploitation Solaris 8 1/01 ajoute la prise en charge des clients sans disque. Dans cette version, la prise en charge est limitée aux clients sans disque à architecture SPARC, gérés par des serveurs à architecture SPARC ou Intel.

Sun prévoit de prendre en charge des clients sans disque à architecture Intel dans une prochaine version de l'environnement d'exploitation Solaris.

## Prise en charge du noyau PIM

L'environnement d'exploitation Solaris 8 comporte une prise en charge au niveau noyau du protocole PIM, comme indiqué dans la RFC 2362. L'environnement d'exploitation Solaris 8 ne comprend pas de démons de routage, mais les utilisateurs souhaitant exploiter cet environnement pour acheminer leur trafic réseau multidiffusion trouveront des mises en oeuvre du protocole PIM (en mode "Sparse" et "Dense") à l'adresse suivante : http://netweb.usc.edu/pim.

## Configuration des chemins de recherche en exécution

Vous pouvez désormais modifier les chemins de recherche des éditeurs de liens en exécution en utilisant l'option −z nodefaultlib avec la commande ld et avec les fichiers de configuration créés par le nouvel utilitaire crle(1).

# Annonces de fin de prise en charge logicielle

Ce chapitre fournit une liste d'annonces de fin de prise en charge.

Les annonces suivantes de fin de prise en charge logicielle ont été ajoutées depuis la dernière publication de ce document sur le CD-ROM de la documentation de Solaris 8 1/01 et dans le kiosque d'installation sur le CD-ROM d'installation de Solaris 8 1/01.

- Utilitaire sendmail
- Serveur AnswerBook2

## Version actuelle

#### Navigateur HotJava

Le navigateur HotJava™ n'est plus pris en charge.

#### Solaris Java Development Kit : interface JNI 1.0

La version 1.0 de JNI (Native Java Interface) n'est plus prise en charge par le JDK<sup>™</sup> (Java Development Kit) 1.2 Solaris.

La prise en charge de JNI (Native Java Interface) 1.0 a été supprimée dans Solaris Java Development Kit (JDK). L'interface JNI 1.0 est également connue sous le nom de Native Method Interface (NMI).

### Solstice AdminSuite 2.3/AutoClient 2.1

Le logiciel Solstice AdminSuite<sup> $M$ </sup> 2.3 n'est plus pris en charge par l'environnement d'exploitation Solaris 8. Toute tentative d'exécution de ce logiciel pour configurer des systèmes Solstice AutoClient ou des clients sans disque entraîne une erreur pour laquelle aucun patch n'est disponible ni prévu. Bien qu'il soit possible d'éditer manuellement les fichiers de configuration pour activer des clients sans disque, cette opération n'est ni recommandée ni prise en charge.

## Technologie de police F3

Les polices F3 et le convertisseur raster TypeScaler, la technologie de la police adaptable propriétaire de Sun, ne sont plus pris en charges. Sun continuera à supporter les formats de police standard Type 1 et TrueType.

### XGL

XGL n'est plus pris en charge.

## Type dérivé paddr\_t

Le type de données paddr\_t figurant dans sys/types.h n'est pas pris en charge dans l'environnement de compilation 64 bits. Il n'est actuellement disponible que dans l'environnement de compilation 32 bits.

## Modifications apportées aux interfaces de programmation d'applications (API) pour les données de comptabilité des utilisateurs

Deux jeux d'API permettent aux applications d'accéder aux données de comptabilité des utilisateurs. Le jeu le plus utilisé pour accéder aux informations de comptabilité des utilisateurs et les manipuler est décrit dans la page de manuel getutxent(3C). Ces interfaces sont plus puissantes et bénéficient d'une meilleure portabilité que les anciennes routines getutent(3C).

Les anciennes applications peuvent accéder directement aux fichiers de comptabilité sous-jacents. Les fichiers

/var/adm/utmp et /var/adm/wtmp et les liens symboliques /etc/utmp et /etc/ wtmp correspondants ne sont plus pris en charge. Le format des données contenues dans ces fichiers impose différentes contraintes à l'évolution de l'environnement

d'exploitation Solaris. Les applications utilisant ces fichiers doivent être mises à jour pour pouvoir utiliser les API documentées et prise en charges.

Les applications qui utilisent déjà l'ensemble de routines getutent(3C) ne seront peut-être pas affectées sur des configurations système de petite taille. Cependant, dans les versions à venir, ces interfaces risquent de renvoyer des erreurs si elles sont utilisées avec des configurations système de très grande taille. C'est pourquoi il est conseillé d'utiliser les routines getutxent(3C) pour l'ancien et le nouveau code à la place des API getutent(3C).

## Programme d'identification du système sysidnis(1M)

sysidnis(1M) n'est plus pris en charge. sysidnis(1M) est le programme d'identification du système responsable de la configuration des services de noms pendant l'installation, la mise à niveau et l'annulation de configuration à l'aide de  $sys$ -unconfiq $(1M)$ .

sysidnis(1M) a été remplacé par sysidns(1M).

#### Systèmes Sun4c

Les systèmes à architecture Sun4c ci-dessous et les serveurs basés sur ces systèmes ne sont plus pris en charge.

- $\blacksquare$  SPARCstation<sup>TM</sup> SLC ;
- SPARCstation ELC ;
- **SPARCstation IPC ;**
- SPARCstation IPX :
- SPARCstation 1 :
- $\blacksquare$  SPARC station  $1+$ :
- SPARCstation 2 ;

**Remarque -** Sun Microsystems, Inc. ne supporte plus aucune des options matérielles (telles que les périphériques SCSI) et configurations prise en charges dépendant de l'architecture Sun4c.

#### SPARCstation Voyager

Les systèmes SPARCstation Voyager™ ne sont plus pris en charge.

### SPARC Xterminal 1

Les systèmes SPARC Xterminal 1<sup>™</sup> ne sont plus pris en charge.

## Futures versions

### Utilitaire sendmail

Certaines fonctions de l'utilitaire sendmail pourraient ne plus être prises en charge dans une future version. Les fonctions affectées sont des modifications propres à Sun et non-standard. Ces fonctions incluent une syntaxe et une sémantique spécifiques propres aux fichiers de configuration V1/Sun, à la fonction de mode distant et aux trois fonctions sun-reverse-alias.

Pour plus d'informations sur ces fonctions et sur les problèmes de migration, reportez-vous à l'adresse suivante : http://www.sendmail.org/vendor/sun/ solaris9.html.

#### Serveur AnswerBook2

Le serveur AnswerBook2™ pourrait ne plus être pris en charge dans une future version. La documentation Solaris est toujours disponible sur le CD-ROM de la documentation Solaris au format en ligne. L'ensemble de la documentation Solaris est toujours disponible à l'adresse http://docs.sun.com.

#### Fuseaux horaires GMT zoneinfo

Les fuseaux horaires zoneinfo répertoriés dans la colonne de gauche ci-dessous pourraient ne plus être pris en charge dans une future version. Les fichiers correspondants seront peut-être supprimés de /usr/share/lib/zoneinfo. Nous vous recommandons donc de ne plus les utiliser et de leur préférer les équivalents présentés dans la colonne de droite.

**Remarque -** lorsque vous définissez la variable d'environnement *TZ* avec un fuseau horaire zoneinfo GMT[+-]\*, celui-ci doit être précédé d'un deux-points (':') . Par exemple, remplacez le paramètre de fuseau horaire zoneinfo TZ=:GMT+1, qui se trouve une heure à droite du premier méridien, par le paramètre de fuseau horaire zoneinfo équivalent TZ=:Etc/GMT-1.

La suppression planifiée des fuseaux horaires zoneinfo GMT[+-]\* n'a pas d'effet sur les paramètres de fuseau horaire POSIX GMT[+-]\*, tels que TZ=GMT+1 (sans le deux-points). A la place, vous pouvez utiliser un fuseau horaire zoneinfo équivalent, situé sous /usr/share/lib/zoneinfo/Etc et portant le même nom. Les noms abrégés des fuseaux horaires POSIX contiennent uniquement la chaîne "GMT", alors que les fuseaux horaires zoneinfo affichent un décalage par rapport au méridien GMT. Par exemple, remplacez le réglage de fuseau horaire de type POSIX TZ=GMT+1 par son équivalent zoneinfo TZ=:Etc/GMT+1.

Reportez-vous à environ.5 et zoneinfo.4 pour plus d'informations.

| Fuseau horaire zoneinfo susceptible de<br>disparaître dans une future version | Remplacer par le fuseau horaire zoneinfo<br>équivalent |
|-------------------------------------------------------------------------------|--------------------------------------------------------|
| $GMT-12$                                                                      | $EtC/GMT+12$                                           |
| $GMT-11$                                                                      | $EtC/GMT+11$                                           |
| $GMT-10$                                                                      | $EtC/GMT+10$                                           |
| $GMT-9$                                                                       | $Etc/GMT+9$                                            |
| $GMT-8$                                                                       | $EtC/GMT+8$                                            |
| $GMT-7$                                                                       | $Etc/GMT+7$                                            |
| $GMT-6$                                                                       | $Etc/GMT+6$                                            |
| $GMT-5$                                                                       | $Etc/GMT+5$                                            |
| $GMT-4$                                                                       | $Etc/GMT+4$                                            |
| $GMT-3$                                                                       | $Etc/GMT+3$                                            |
| $GMT-2$                                                                       | $Etc/GMT+2$                                            |
| $GMT-1$                                                                       | $Etc/GMT+1$                                            |
| $GMT+1$                                                                       | $Etc/GMT-1$                                            |

**TABLEAU 4–1** Fuseaux horaires GMT zoneinfo

Annonces de fin de prise en charge logicielle **55**

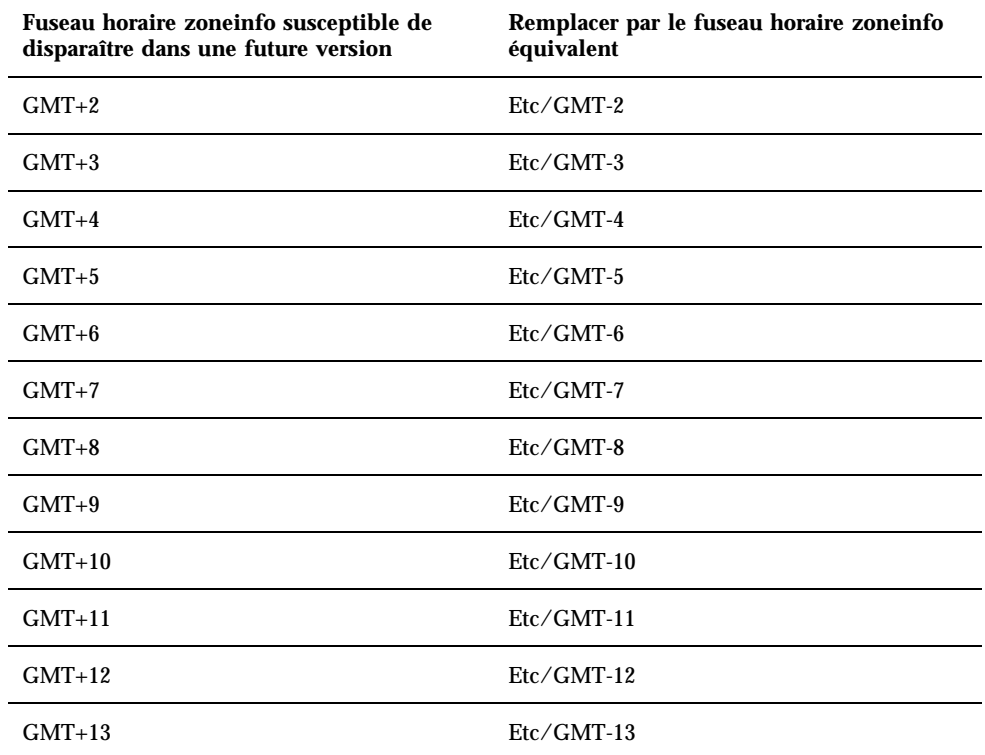

#### Solstice AdminTool

Solstice AdminTool (admintool) pourrait ne plus être pris en charge dans une future version. Cet outil assure la gestion des utilisateurs, des imprimantes, des modules logiciels, des ports série, des groupes et des machines.

La fonction de gestion de l'impression est actuellement disponible dans l'environnement d'exploitation Solaris 8 (voir /usr/sadm/admin/bin/printmgr).

#### Solstice Enterprise Agents

Solstice Enterprise Agents pourrait ne plus être pris en charge dans une future version. Cette fonctionnalité a été remplacée par les services WBEM (Web-Based Enterprise Management) fournis avec l'environnement d'exploitation Solaris 8.

## XIL

XIL pourrait ne plus être pris en charge dans une future version. Une application utilisant XIL provoque l'affichage du message d'avertissement ci-dessous.

WARNING: XIL OBSOLESCENCE This application uses the Solaris XIL interface which has been declared obsolete and may not be present in version of Solaris beyond Solaris 8. Please notify your application supplier. The message can be suppressed by setting the environment variable "\_XIL\_SUPPRESS\_OBSOLETE\_MSG.

## Bibliothèque client LDAP (Lightweight Directory Access Protocol)

La bibliothèque client LDAP libldap.so.3 pourrait ne plus être prise en charge dans une future version. La nouvelle version de cette bibliothèque, libldap.so.4, est conforme à la version draft-ietf-ldapext-ldap-c-api-04.txt du projet ldap-c-api de l'IETF (Internet Engineering Task Force).

### JDK  $1.1x$  et JRE  $1.1x$

Les versions 1.1.x du JDK et du JRE pourraient ne plus être prises en charge dans une future version. Les versions 1.2 et suivantes de Java 2 Edition Standard fournissent des fonctionnalités à peu près équivalentes.

#### SUNWrdm

Le module SUNWrdm, qui contenait jusque-là ces notes de version et était installé dans /usr/share/release\_info, pourrait ne plus figurer sur le CD-ROM du logiciel Solaris dans une future version.

Pour ces notes de version, reportez-vous à celles qui figurent sur le CD-ROM de la documentation de Solaris, aux notes de version concernant l'installation, ou à la mise à jour des notes de version disponible sur http://docs.sun.com.

### Utilitaire crash(1M)

L'utilitaire crash(1M) pourrait ne plus être pris en charge dans une future version. crash est un utilitaire qui examine les fichiers de vidage mémoire sur incident système (fichiers core) ; ses fonctionnalités sont désormais fournies par un nouvel utilitaire : mdb(1). L'interface de la commande crash a été structurée autour de détails matériels, tels que les emplacements, n'ayant aucune relation avec la mise en oeuvre du système d'exploitation Solaris.

La section "Transition From crash" in *Solaris Modular Debugger Guide* fournit des informations destinées aux utilisateurs qui souhaitent passer de la commande crash à la commande mdb.

### Client Kerberos Version 4

Le client Kerberos version 4 sera peut-être supprimé dans une future version. Cela inclut la prise en charge de Kerberos version 4 dans les commandes  $\text{kinit}(1)$ , kdestroy(1), klist(1), ksrvtgt(1), mount\_nfs(1M), share(1M) et kerbd(1M), dans la bibliothèque kerberos(3KRB) et dans l'API de programmation de RPC ONC kerberos\_rpc(3KRB).

## Modificateurs de correspondances adb(1) et syntaxe des points de contrôle

Dans une future version de l'environnement d'exploitation Solaris 8, l'utilitaire adb(1) pourrait être mis en oeuvre sous la forme d'un lien vers le nouvel utilitaire <  $mdb(1)$ .

La page de manuel mdb(1) décrit les fonctions du nouveau débogueur, y compris son mode de compatibilité adb(1). Même dans ce mode de compatibilité, il existe des différences entre adb(1) et mdb(1). Ces différences sont les suivantes :

- Le format de sortie du texte de certaines sous-commandes est différent dans mdb(1). Les fichiers de macros sont formatés selon les mêmes règles, mais les scripts qui dépendent des sorties d'autres sous-commandes devront peut-être être revus.
- La syntaxe de spécification de la longueur des points de contrôle dans mdb(1) est différente de celle décrite dans adb(1). Les commandes de point de contrôle adb(1) :w, :a et :p permettent d'insérer, entre le deux-points et le caractère de commande, une valeur de longueur entière (en octets). Dans mdb(1), le décompte doit être spécifié à la suite de l'adresse initiale en tant que nombre de répétitions.

Dans mdb(1), l'équivalent de la commande  $\alpha$ db(1) 123:456w est 123,456:w.

Ees indicateurs de format /m, /\*m, ?m et ?\*m ne sont pas reconnus ni pris en charge par mdb(1).

## Boîtes à outils OpenWindows pour les développeurs

Les boîtes à outils OpenWindows™ XView<sup>™</sup> et OLIT pourraient ne plus être prises en charge dans une future version. Vous avez la possibilité de migrer vers la boîte à outils Motif. Pour désactiver le message d'avertissement, utilisez la directive #define OWTOOLKIT\_WARNING\_DISABLED ou -D.

## Environnement OpenWindows pour les utilisateurs

L'environnement OpenWindows pourrait ne plus être pris en charge dans une future version. Vous avez la possibilité de migrer vers CDE (Common Desktop Environment).

## Services FNS (Federated Naming Service)/ Bibliothèques et commandes XFN

Les services FNS basés sur le standard X/Open XFN pourraient ne plus être pris en charge dans une future version.

## Commande Solaris ipcs(1)

La possibilité d'appliquer la commande ipcs(1) aux vidages mémoire sur incident système avec les options de ligne de commande −C et −N pourrait disparaître dans une future version. Une fonctionnalité équivalente est désormais fournie par la commande de débogage  $mdb(1) ::ipcs$ .

## Révocation de l'option sendmail −AutoRebuildAliases

L'option −AutoRebuildAliases de la page de manuel sendmail(1m) a été révoquée et pourrait ne plus être prise en charge dans une future version.

#### Serveurs sun4d

Les serveurs à architecture sun4d ci-dessous pourraient ne plus être pris en charge dans une future version.

- $\blacksquare$  SPARCserver<sup>TM</sup> 1000 ;
- $\blacksquare$  SPARCcenter<sup>TM</sup> 2000.

Les options matérielles qui dépendent de l'architecture sun4d pourraient ne plus être prises en charge dans une future version.

## Problèmes liés à la documentation

Ce chapitre décrit des problèmes connus concernant la documentation.

Les problèmes de documentation suivants ont été ajoutés à ce chapitre depuis la dernière publication de ce document sur le CD-ROM de la documentation de Solaris 8 1/01 et dans le kiosque d'installation sur le CD-ROM d'installation de Solaris 8 1/01.

- Document concerné : "Drivers For Network Devices" dans Solaris 8 Software Developer Supplement (4398700)
- Document concerné : Localized New Features List (4389948)

**Remarque -** le nom de ce produit est Solaris 8 1/01, mais les noms de code, de chemin d'accès ou de chemin d'accès des modules peuvent faire référence à Solaris 2.8 ou SunOS 5.8. Utilisez toujours le code ou le chemin d'accès tel qu'il est indiqué.

## Erreurs contenues dans la documentation

Document concerné : "Drivers for Network Devices" in *Solaris 8 Software Developer Supplement* (4398700)

Page 29, dans le chapitre Drivers for Network Devices, l'utilisation des noms de symboles suivants est incorrecte : GLD\_PROMISC\_MULTI, GLD\_PROMISC\_NONE et GLD\_PROMISC\_PHYS. Si vous écrivez un gestionnaire réseau basé GLD et que vous utilisez les mauvais symboles, la compilation du gestionnaire échouera.

Lorsque vous voyez :

GLD\_PROMISC\_MULTI, lisez GLD\_MAC\_PROMISC\_MULTI GLD\_PROMISC\_NONE, lisez GLD\_MAC\_PROMISC\_NONE GLD\_PROMISC\_PHYS, lisez GLD\_MAC\_PROMISC\_PHYS

### Document concerné : Localized New Features List (4389948)

Le document Localized New Features List n'apparaît pas dans le kiosque d'installation.

**Solution :** pour obtenir une liste localisée, reportez-vous à la section "What's New at a Glance" du manuel *Supplément utilisateur de Solaris 8*, *Solaris 8 System Administration Supplement*, *Solaris 8 Software Developer Supplement*, *Supplément d'installation Solaris 8*.

## Document concerné : *Guide de l'utilisateur CDE* dans AnswerBook2 (4356456)

Certains graphiques du *Guide de l'utilisateur CDE* dans AnswerBook2 ne peuvent pas être lus en espagnol, en italien et en allemand.

**Solution :** reportez-vous au *Guide de l'utilisateur CDE* sur http://docs.sun.com pour obtenir des graphiques lisibles.

### Documents concernés : AnswerBook2 Help Collection

La version actuelle du logiciel AnswerBook2 est 1.4.3, mais la documentation fait toujours référence à la version 1.4.2. Hormis ce problème de numéro de version, la documentation est correcte.

## Document concerné : "Commandes de sauvegarde complète" in *Guide d'installation de Solaris 8 (Edition pour plate-forme SPARC)*

Les commandes présentées dans le tableau 3–3 de la section "Commandes de sauvegarde complète" in *Guide d'installation de Solaris 8 (Edition pour plate-forme SPARC)* ne sont pas correctes. Remplacer par :

| Pour effectuer une sauvegarde complète<br>sur | Utilisez la commande                                                   |
|-----------------------------------------------|------------------------------------------------------------------------|
| un lecteur de bande local                     | ufsdump 9ucf /dev/rmt/n<br>fichiers_à_sauvegarder                      |
| un lecteur de bande distant                   | ufsdump 0<br>ucf $machine\_distance./dev/rmt/n$ fichiers_à_sauvegarder |

**TABLEAU 5–1** Commandes de sauvegarde

## Document concerné : "IPv6 Header Format" in *System Administration Guide, Volume 3*

La description du champ Priorité 4 bits est conforme à la RFC 1883, qui a été rendue obsolète par la RFC 2460 (mise en oeuvre dans Solaris 8). Par conséquent, le champ Priorité a été remplacé par un champ Classe de trafic de 8 bits. La valeur du format d'en-tête IPv6 doit identifier le champ Classe de trafic à la place du champ Priorité. La puce Priorité de cette page doit également être remplacée par la description suivante :

Classe de trafic - champ de classe de trafic de 8 bits.

Cette nouvelle valeur réduit également à 20 le nombre de bits alloués au champ "Nom de flux".

## Document concerné : "Priority Values" in *System Administration Guide, Volume 3*

La description du champ Priorité 4 bits est conforme à la RFC 1883, qui a été rendue obsolète par la RFC 2460 (mise en oeuvre dans Solaris 8). Par conséquent, le champ Priorité a été remplacé par le champ Classe de trafic (8 bits). La section Priorité doit être remplacée par la section ci-dessous.

#### Classes de trafic

Les noeuds d'origine et les routeurs de retransmission peuvent utiliser le champ Classe de trafic de 8 bits de l'en-tête IPv6 pour identifier et différencier les classes ou priorités des paquets IPv6.

Le champ Classe de trafic doit satisfaire aux exigences générales ci-dessous.

- Dans un noeud, l'interface du service IPv6 doit donner au protocole de la couche supérieure le moyen de fournir la valeur des bits de la Classe de trafic des paquets provenant de ce protocole. La valeur par défaut doit être de zéro pour les huit bits.
- Les noeuds qui font un usage particulier de tout ou partie des bits de Classe de trafic peuvent en modifier la valeur dans les paquets qu'ils émettent, retransmettent ou reçoivent en fonction des besoins de cet usage. Les noeuds doivent ignorer et ne pas modifier les bits du champ Classe de trafic qu'ils n'utilisent pas.

## Document concerné : "Implementing IPsec" in *System Administration Guide, Volume 3*

L'étape 10c de cette procédure omet malencontreusement l'ajout du paramètre *up*, qui est obligatoire dans la ligne ajoutée au fichier /etc/hostname.ip.tun0. Par conséquent, le paramètre *up* doit être ajouté à la fin de l'entrée de la ligne à cette étape.

## Document concerné : "NFS Parameters for the nfs Module" in *System Administration Guide, Volume 3* (4299091)

Plusieurs corrections doivent être apportées à cette section :

Pour le symbole nfs 32 time ok:

- Renommez le symbole en : nfs\_allow\_preepoch\_time.
- Remplacez la description par : Ce symbole indique si le client ou le serveur NFS autorise ou non les indicateurs d'heure et de date précédant 1970.
- Aucune modification de la description par défaut.
- Supprimez l'entrée du symbole nfs\_acl\_cache.
- Ajoutez une entrée pour le symbole nfs\_disable\_rddir\_cache.
	- Description : certains serveurs ne mettent pas à jour correctement les attributs du répertoire en cas de modification. Pour permettre l'interopérabilité avec ces serveurs, réglez cette variable de manière à désactiver le cache de lecture de répertoire (readdir).
	- Valeur par défaut :  $off(0)$ .
- Pour les symboles nfs\_lookup\_neg\_cache et nfs3\_lookup\_neg\_cache :
	- Remplacez la valeur par défaut par 1. Ignorez le commentaire concernant la mise en cache des noms de répertoires.
- Pour le symbole nrnode :
	- Remplacez la description par défaut par : *définir à ncsize*. En réglant la variable sur 1, vous désactivez le cache non pas à cause de la vérification explicite pour savoir si elle est égale à 1 ou non, mais parce que vous créez un cache très petit.
- Pour le symbole nfs\_write\_error\_interval :
	- Modifiez la description : Ce symbole contrôle la fréquence de journalisation des messages d'erreur d'écriture NFS ENOSPC et EDQUOT. La fréquence est exprimée en secondes.
	- Aucune modification de la description par défaut.

## Document concerné : "NFS Parameters for the nfs Module" in *System Administration Guide, Volume 3* (4299091)

Supprimez l'entrée du symbole nfsreadmap.

## Document concerné : "NFS Parameters for rpcsec Parameters" in *System Administration Guide, Volume 3* (4299091)

Pour le symbole authdes\_cachesz :

- Modifiez la description par défaut : La valeur par défaut est 1024.
- Supprimez l'entrée du symbole authkerb\_cachesz.
- Supprimez l'entrée du symbole authkerb\_win.

## Document concerné : "Mobile IP Mobility Agent Status" et "Displaying Mobility Agent Status" dans le manuel *Mobile IP Administration Guide*

Phrase actuelle :

Utilisez l'option −b de la commande mipagentstat(1M) pour afficher la table d'édition de liens de l'agent d'accueil.

Remplacer par :

Utilisez l'option −h de la commande mipagentstat(1M) pour afficher la table d'édition de liens de l'agent d'accueil.

## Document concerné : "Managing Mobile IP" et "Deploying Mobile IP" dans le manuel *Mobile IP Administration Guide*

La section Address Section du fichier de configuration du protocole Mobile IP contient un paramètre nommé Default-Node. Ce nom n'est pas correct. Le nom correct est Node-Default.

## Document concerné : "To Create a Boot Server on a Subnet" dans le document "Creating an Install Server and a Boot Server" in *Solaris 8 Advanced Installation Guide* (4327931)

Les instructions fournies pour la création d'un serveur d'initialisation sur un sous-réseau indiquent par erreur d'utiliser le CD-ROM Solaris 8 Software 2 of 2 et le CD-ROM Solaris 8 Languages. Si vous suivez ces instructions, le système affiche un message d'erreur.

An existing install server cannot be found at /image name. This tool can only add packages to an install server that already exists.

Lorsque vous suivez les instructions de la section "To Create a Boot Server on a Subnet" du manuel "Creating an Install Server and a Boot Server" in *Solaris 8 Advanced Installation Guide*, ignorez les étapes 6 à 15.

## Recommandations CERT

Ce chapitre répertorie toutes les recommandations émises par le CERT à compter du 06/01/2000.

| <b>Recommandation</b><br><b>CERT</b> | Sujet                                                     | Correction intégrée<br>dans le système<br>d'exploitation<br>version | <b>Commentaires</b>                                              |
|--------------------------------------|-----------------------------------------------------------|---------------------------------------------------------------------|------------------------------------------------------------------|
| CA-96,01                             | Attaque de type<br>"refus de service" via<br>le port UDP  | Solaris 2.5.1                                                       | Voir la<br>recommandation<br>pour plus<br>d'informations         |
| CA-96.03                             | Serveur de clés<br>Kerberos 4                             | Sans objet                                                          | Voir la<br>recommandation<br>pour plus<br>d'informations         |
| CA-96,04                             | Informations altérées<br>provenant des<br>serveurs réseau | Solaris 2.5.1                                                       | L'environnement<br>d'exploitation Solaris<br>8 n'est pas affecté |
| CA-96.05                             | Java                                                      | Sans objet                                                          | L'environnement<br>d'exploitation Solaris<br>8 n'est pas affecté |
| CA-96.06                             | NCSA/Apache CGI                                           | Sans objet                                                          | L'environnement<br>d'exploitation Solaris<br>8 n'est pas affecté |

**TABLEAU 6–1** Recommandations CERT

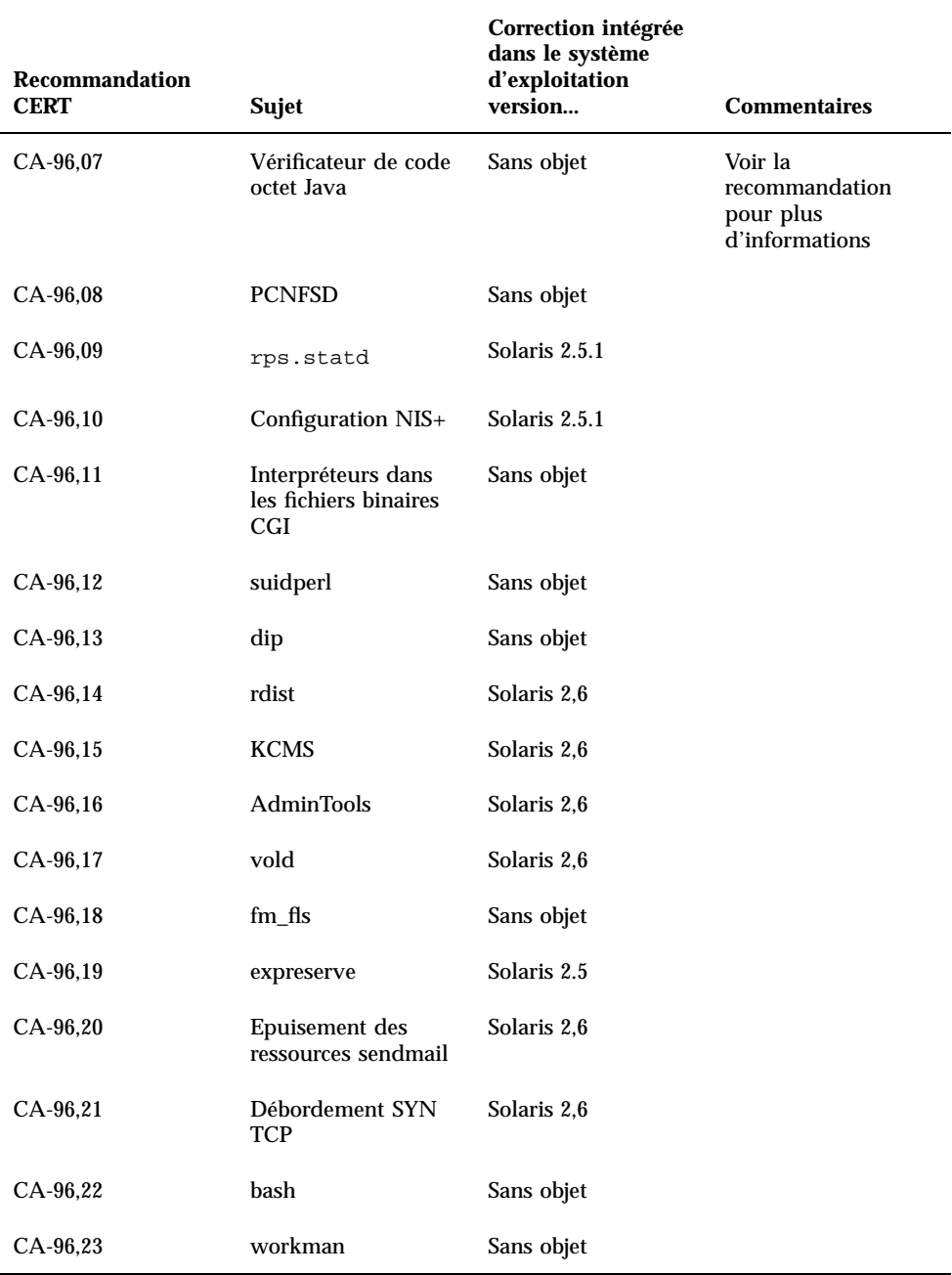

#### **TABLEAU 6–1** Recommandations CERT *(suite)*

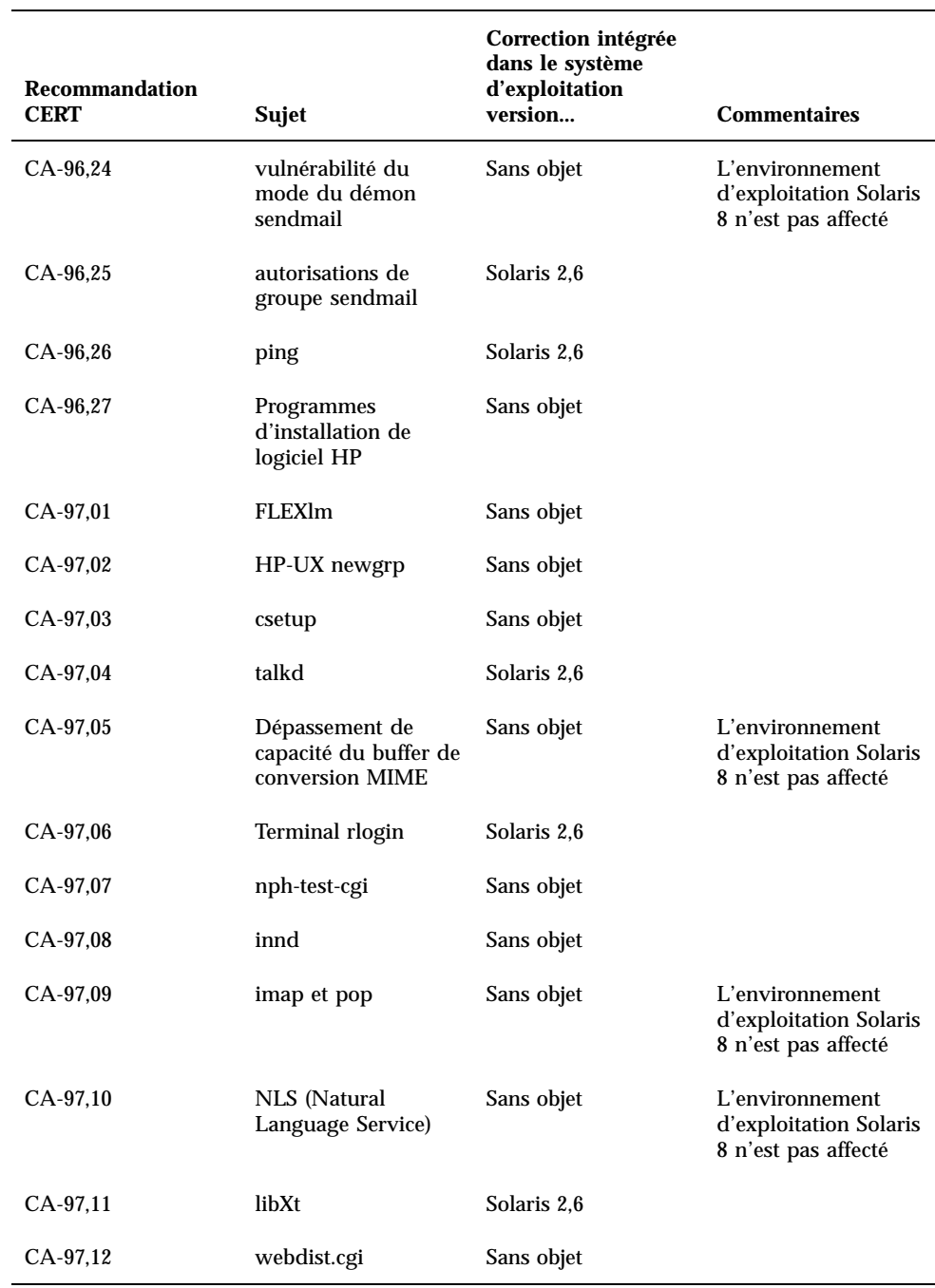

#### **TABLEAU 6–1** Recommandations CERT *(suite)*

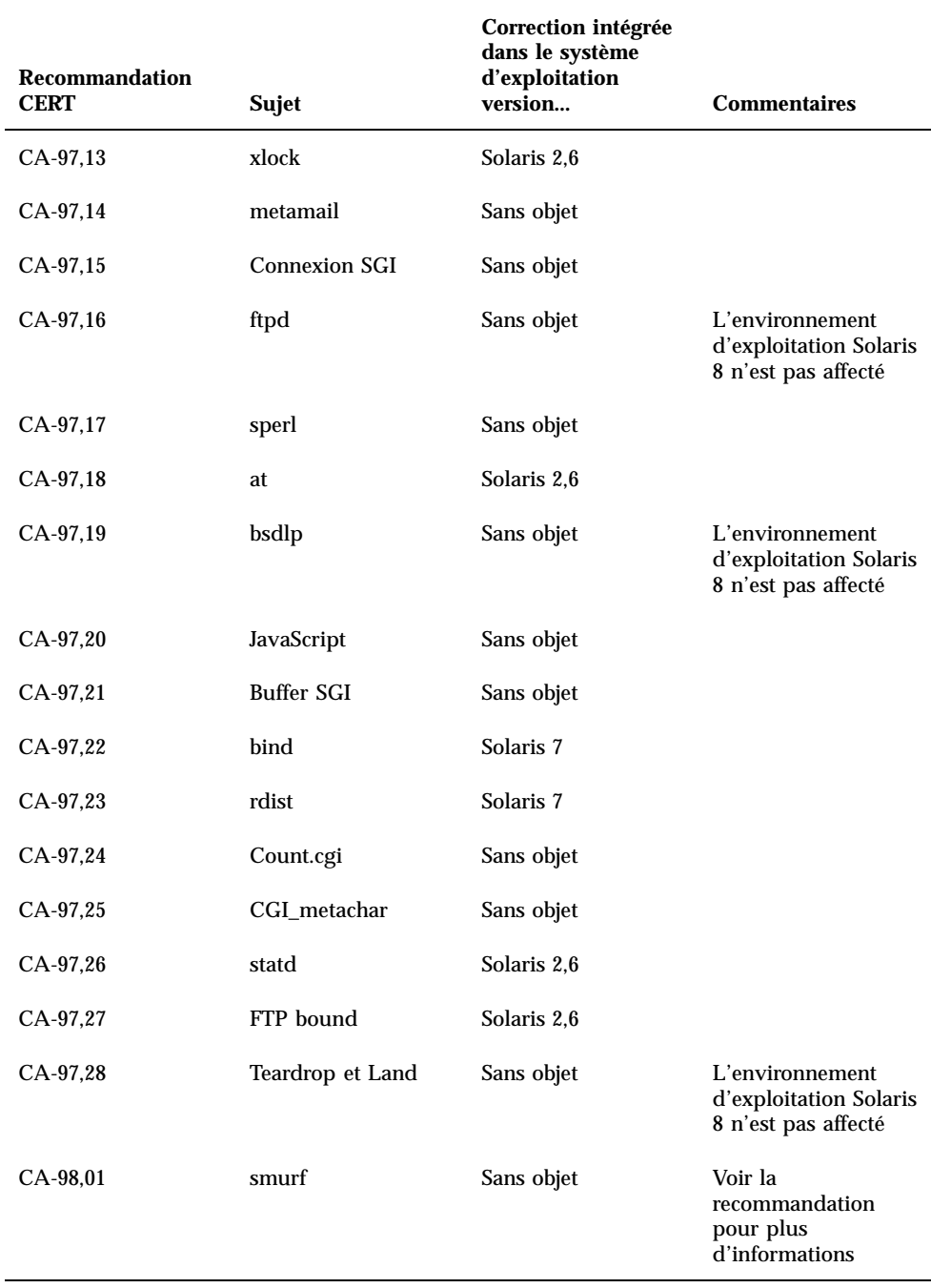
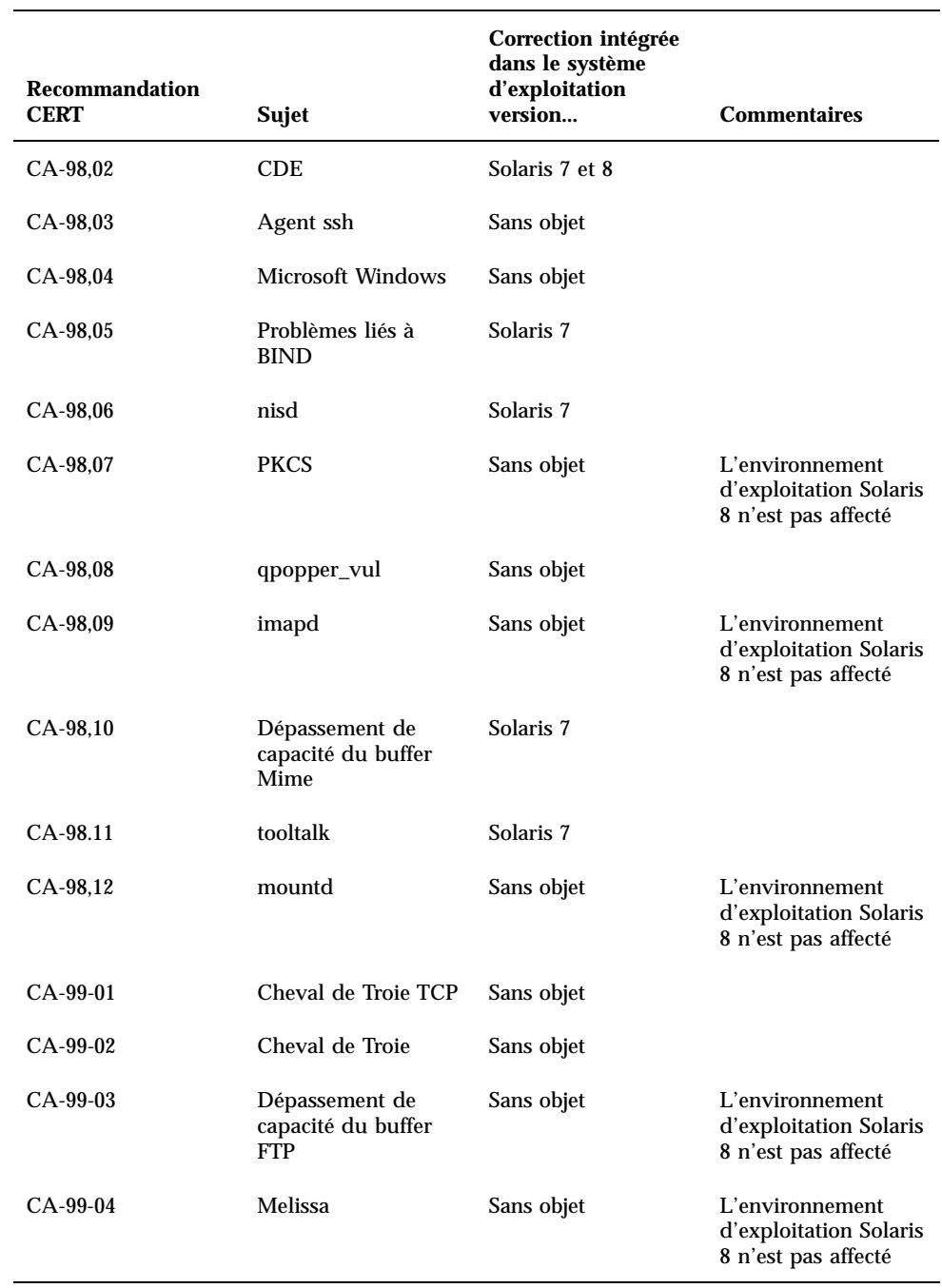

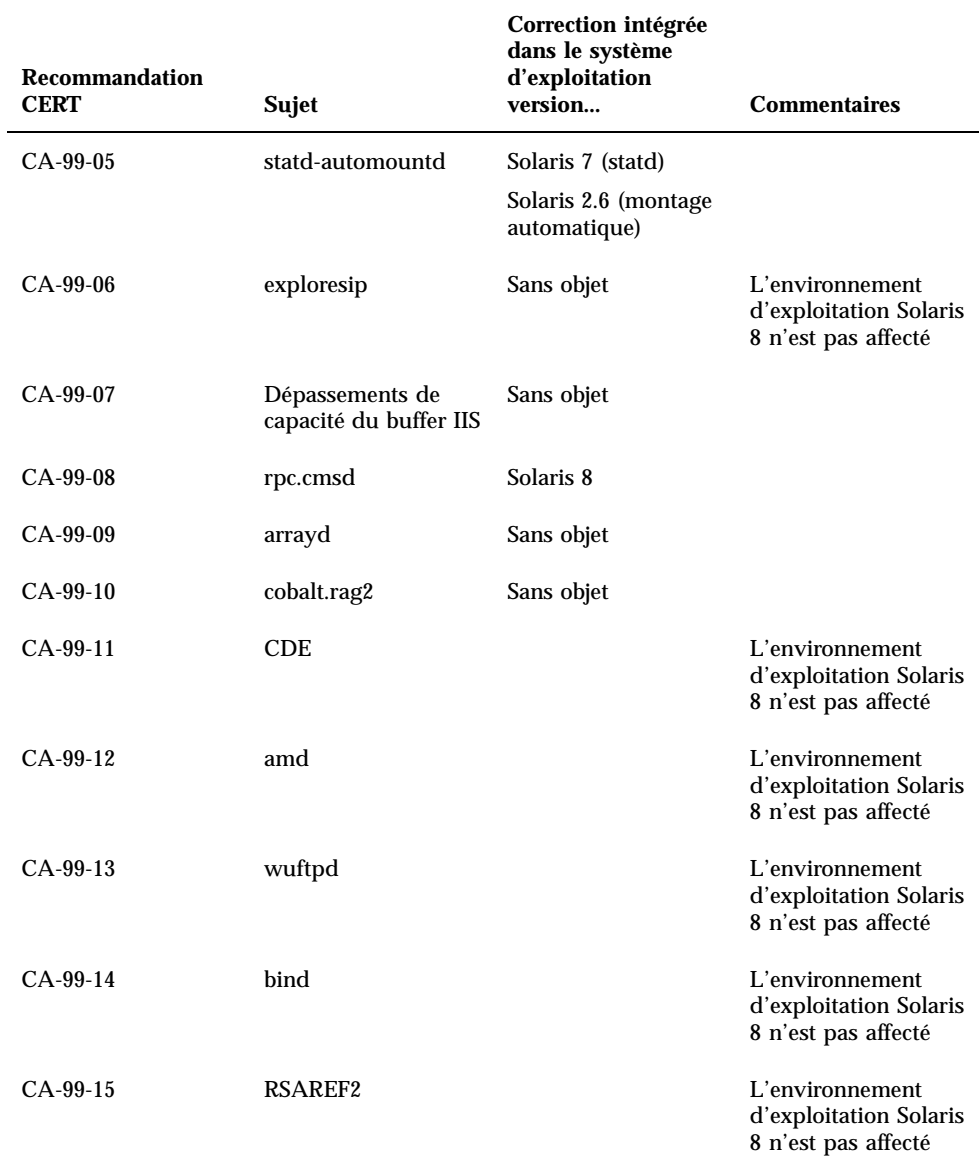

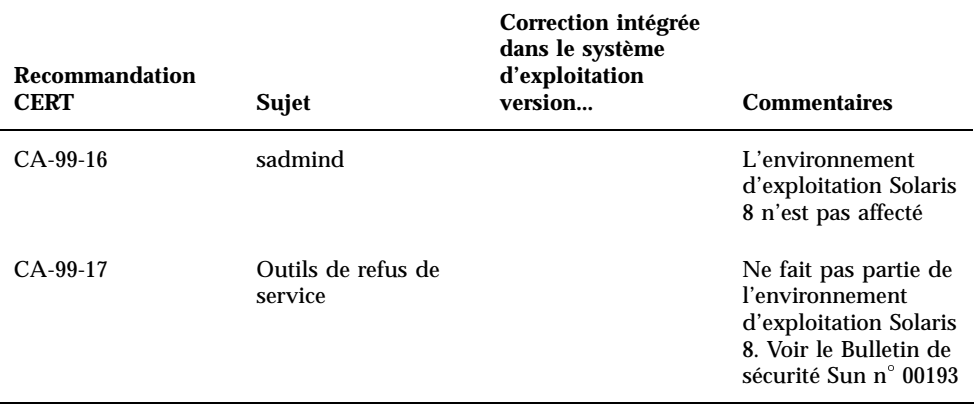

# Liste de patchs

Les patchs décrits dans cette annexe ont été appliqués à l'environnement d'exploitation Solaris 8 1/01 de l'une des manières suivantes :

SolStart

Ces patchs se trouvent dans le répertoire /var/sadm/patchd'un système installé.

■ Technologie Freshbits

Ces patchs ont été appliqués lors de la création de l'environnement d'exploitation Solaris 8 1/01. Par conséquent, ils ne se trouvent pas dans le répertoire /var/ sadm/patch.

La commande showrev -p affiche une liste de tous les patchs appliqués au système installé, quelle que soit la méthode d'application utilisée. L'environnement d'exploitation Solaris 8 1/01 inclut un niveau connu et testé de patchs ; il est impossible de revenir à une version précédente d'un patch dans cette version de l'environnement d'exploitation Solaris 8.

# Liste de patchs

108528-05 : SunOS 5.8: kernel update patch 1256102 4015840 4044653 4159348 4184090 4226443 4233718 4233832 4234426 4236043 4242051 4253713 4255980 4256799 4259051 4261064 4261567 4262685 4262842 4262930 4265649 4266124 4269556 4269582 4269845 4271726 4271733 4271738 4272737 4275177 4276021 4278679 4278935 4279959 4281502 4282158 4282212 4284196 4286659 4288248 4290073 4290269 4290532 4291601 4293528 4293692 4295047 4295776 4296081 4296124 4296614 4296770 4296961 4298256 4298789 4298790 4298792 4298794 4299010 4299504 4299838 4300040 4300179 4301117 4301683

4302637 4302919 4303126 4303474 4303649 4304033 4304051 4304696 4305131 4305365 4305392 4305709 4305817 4306004 4306367 4306802 4307062 4307080 4307475 4307697 4307747 4307771 4307827 4308242 4308245 4308370 4308807 4309011 4309330 4309719 4309750 4309761 4309802 4309818 4310353 4310864 4311081 4311126 4311134 4311755 4312278 4312461 4312641 4312838 4312876 4312937 4313235 4313746 4313747 4314121 4314201 4314488 4314616 4314656 4314662 4314936 4315098 4315100 4315101 4316672 4316683 4317007 4317174 4317476 4317657 4317667 4318351 4318358 4318728 4318747 4318795 4319122 4319440 4319715 4319724 4320047 4320297 4320338 4320394 4320440 4320471 4320547 4320653 4321326 4321803 4321810 4322424 4322734 4323534 4323981 4324244 4324250 4324900 4324992 4325075 4325225 4325336 4325366 4325641 4325722 4325730 4325934 4326076 4326110 4326851 4327038 4327135 4327330 4327674 4327795 4328067 4328075 4328225 4328669 4328671 4328843 4329112 4329695 4330014 4330027 4330206 4330301 4330383 4330429 4330774 4330882 4331384 4331496 4331744 4331884 4332219 4332425 4332521 4333138 4333639 4333882 4334198 4334346 4334348 4334446 4334462 4334505 4335003 4335109 4335251 4335837 4335935 4336156 4336182 4336274 4336303 4336323 4336443 4336779 4336906 4337039 4337295 4337300 4337543 4337637 4337951 4338028 4338033 4338035 4338189 4339009 4339049 4339179 4339235 4339354 4339732 4340118 4340131 4340385 4340614 4340924 4340960 4341185 4341378 4341664 4341714 4342756 4343039 4343189 4343237 4343285 4343391 4343425 4343443 4343480 4344008 4344042 4345163 4345667 4346167 4346319 4346495 4346666 4346875 4346998 4347358 4347359 4347965 4348040 4349102 4349393 4349603 4350263 4350354 4350574 4350726 4350849 4351116 4351181 4351877 4352174 4352284 4352611 4353353 4353432 4353449 4354331 4354802 4355025 4355538 4356439 4356615 4357092 4357097 4357216 4357245 4357371 4357552 4357646 4357714 4357897 4357919 4358151 4358192 4358385 4358414 4358416 4358837 4359294 4359501 4359524 4359812 4360867 4361705 4362122 4362141 4362327 4362522 4362966 4362970 4362979 4362980 4362983 4362985 4362986 4363646 4364048 4364167 4364556 4365247 4365336 4365604 4365739 4367538 4367584 4367625 4367903 4368026 4368758 4369300 4369543 4369993 4370121 4370146 4370148 4370240 4371112 4371183 4371549 4371615 4371697 4371769 4371774 4371775 4371777 4371778 4371970 4371993 4372173 4372457 4374973 4375901 4376089 4376101 4377831 4356587 4384445 4382693 4380916 4377012 4374859 4374117 4346976

108569-03 : X11 6.4.1: 4335033 4346835 4376310

108576-09 : SunOS 5.8: Expert3D IFB Graphics Patch

4287694 4288477 4288903 4292508 4294341 4294348 4297823 4299666 4304542 4309471 4303922 4299963 4306459 4307648 4311205 4310445 4306528 4307008 4304337 4314581 4275102 4312920 4325797 4281786 4320218 4281768 4330211 4332169 4312416 4334722 4336101 4331089 4327729 4330221 4329466 4338179 4338885 4339551 4342292 4339999 4345131 4343337 4345441 4345824 4318209 4308321 4346269 4343794 4319009 4351258 4350874 4354581 4349383 4371825 4374934 4362248 4368895 4373831 4367838 4370226 4342520 4361200 4366380 4374490 4375322 4381790

108604-11 : SunOS 5.8: Elite3D AFB Graphics Patch 4234045 4294963 4300089 4303885 4308725 4314165 4317186 4318450 4318781 4326599 4300698 4331783 4332163 4337138 4345380 4346269 4301100

108605-10 : SunOS 5.8: Creator 8 FFB Graphics Patch 4234045 4294963 4303885 4308725 4314165 4317186 4318781 4326599 4300698 4331783 4327149 4335445 4343038 4343163 4343439 4343491 4346269 4346269

108606-07 : SunOS 5.8: M64 Graphics Patch 4346365 4346366 4323033 4330240 4339896 4344317 4339609 4348035 4348038 4355633 4357093 4346269 4353922

108609-01 : SunOS 5.8: Buttons/Dials Patch 4299526

108652-23 : X11 6.4.1 Xsun patch:

4281374 4292395 4286682 4300866 1221324 4308554 4306350 4312517 4287741 4297581 4297830 4299495 4306774 4308640 4308661 4308670 4311088 4312780 4312893 4305597 4310813 4293861 4311804 4318777 4311685 4317727 4314304 4310120 4299667 4310536 4330738 4332966 4107762 4323892 4333070 4185418 4336308 4314423 4346749 4332982 4312537 4323164 4338851 4356114 4355797 4356265 4345609 4380139 4379301

- 108664-04 : SunOS 5.8: Support for SME platforms 4298987 4309134 4321825
- 108680-02 : SunOS 5.8: SuperIO 307 (plug-n-play) device drivers 4252667 4306404
- 108711-04 : Solaris 8: Misssing Catalan Locale Support 4305956 4328876 4337258
- 108714-03 : CDE 1.4: libDtWidget patch 4289349 4321189 4360030
- 108723-01 : SunOS 5.8: /kernel/fs/lofs and /kernel/fs/sparcv9/lofs patch 4126922
- 108725-02 : SunOS 5.8: st driver patch 4180382 4258222 4270641 4319238
- 108727-04 : SunOS 5.8: /kernel/fs/nfs and /kernel/fs/sparcv9/nfs patch 4193748 4249187 4276984 4293528 4331346
- 108734-02 : Polish UTF-8 Support Solaris 8: 4325497 4328876
- 108735-03 : u.RU.KOI8-R : Cannot cut and paste cyrrilic between dtapps 4307614 4325497 4328876 4359095

108773-06 : SunOS 5.8: IIIM and X Input & Output Method patch 4379997 4366559 4363883 4306958 4305501 4304989 4301739 4307230 4307224 4295996 4325454 4313845 4342196 4332958 4339874

- 108781-01 : Solaris 8: Get UDCTool to work for zh\_TW 4307173
- 108806-02 : Solaris 8: Sun Quad FastEthernet qfe driver 4306341 4301636 4321069 4321602

108808-18 : SunOS 5.8: Manual Page updates for Solaris 8 4356768 4356771 4360161 4361275 4377110 4382653 4383347 4384062 4311373 4372215 4372924 4377107 4377110 4379596 4381797 4356775 4367587 4347481 4351085 4365567 4365858 4369053 4370464 4358328 4360561 4359608 4360350 4317975 4352046 4353279 4338576 4314390 4345863 4325356 4311374 4312130 4323321 4323394 4314114 4310895

```
108820-01 : SunOS 5.8: nss_compat.so.1 patch
       4302441
108823-01 : SunOS 5.8: compress/uncompress/zcat patch
       4295877
108825-01 : SunOS 5.8: /usr/lib/fs/cachefs/cfsadmin patch
       4207874
108827-05 : SunOS 5.8: libthread patch
       4091466 4288299 4307551 4311948 4336933
108833-04 : SunOS 5.8: X Windows software, PC keytables
       4286023 4309431 4351910 4359774
108835-02 : CDE 1.4: dtcm patch
       4285729 4320553
108869-02 : SunOS 5.8: snmpdx/mibiisa/libssasnmp/snmplib patch
       4299328 4301970 4309416 4333417
108875-07 : SunOS 5.8: c2audit patch
       4224166 4290575 4307306 4308525 4322741 4325997 4336689 4336959 4339611 4344275
108897-01 : X11 6.4.1 Xprint patch:
       4305734
108899-01 : SunOS 5.8: /usr/bin/ftp patch
       4294697
108901-03 : SunOS 5.8: /kernel/sys/rpcmod and /kernel/strmod/rpcmod patch
       4107735 4321293 4330007
108909-08 : CDE 1.4: Smart Card Administration GUI patch
       4301377 4301411 4310298 4330268 4350318 4353115 4292889 4328443 4343393 4358106
4359950 4358885
108914-02 : SunOS 5.8: localisation updates for different components
       4331185
108919-05 : CDE 1.4: dtlogin patch
       4072784 4293300 4302209 4299160 4346072 4328385 4293551
108921-08 : CDE 1.4: dtwm patch
       4306589 4311842 4301522 4299651 4300013 4261430 4311753 4330496 4335592 4335971
4332153 4293551
108923-01 : CDE 1.4: dtwm patch
       4261430 4310640 4311753
108925-08 : Solaris 8: New Messages for new I18N projects
       4331886 4351024
```
108933-01 : Hex broken in Swedish dtcalc, Mistranslation in Spanish dtmail: 4308864 4304021

108940-12 : Motif 2.1.1: Runtime library patch for Solaris 8 4299216 4294643 4320106 4318757 4322319 4299139 4312519 4322466 4327272 4327592 4336559 4327637 4322728 4342603 4343099 4350517 4334155 4367450 4362266

108947-01 : SunOS 5.8: /platform/sun4u/cprboot patch 4296960

108949-04 : CDE 1.4: libDtHelp/libDtSvc patch 4298416 4307660 4345282 1191725

108954-02 : SunOS 5.8: localisation updates for different components

108956-01 : SunOS 5.8: htt\_server dumps core on SCH's cm.so in utf-8 locales 4314242

108962-01 : SunOS 5.8: XmlReader fails on an HTTP stream 4314140

108964-04 : SunOS 5.8: /usr/sbin/snoop patch 1110881 4297326 4297676 4304083 4313760 4315280 4317713 4321696 4321713 4321720 4321721 4321723 4321725 4321726 4322042 4322055 4322058 4322060 4322064 4322200 4322670

108968-02 : SunOS 5.8: vol/vold/rmmount patch 1206000 4108297 4145529 4205437 4211612 4254816 4255049 4285374 4286446 4292408 4292563 4296452 4298451 4298465 4298563 4298567 4303430 4304283 4304289 4305067 4306425 4307495 4307500 4307620 4307634 4312778 4313091

108970-01 : SunOS 5.8: /usr/lib/fs/pcfs/fsck and /usr/lib/fs/pcfs/mkfs patch 4145536 4210625 4250242 4256652

108972-04 : SunOS 5.8: /sbin/fdisk patch 4221693 4304790 4347145

108974-06 : SunOS 5.8: dada, uata, dad, sd and scsi patch 4102203 4231195 4231208 4237299 4262676 4263164 4271068 4271069 4275749 4279959 4284198 4285368 4285546 4291601 4297348 4302559 4304790 4305131 4305767 4313216 4313235 4325722 4325730 4328843 4329580 4335919 4337637 4346167 4348075

108975-03 : SunOS 5.8: /usr/bin/rmformat and /usr/sbin/format patch 4242879 4292212 4304790 4308431 4311553 4322206

108977-01 : SunOS 5.8: libsmedia patch 4292214 4308431 4311553

108981-03 : SunOS 5.8: /kernel/drv/hme and /kernel/drv/sparcv9/hme patch 4247473 4305997 4327121 4327720

108982-07 : SunOS 5.8: fctl/fp/fcp/usoc driver patch 4270724 4278408 4291069 4294605 4295939 4298666 4298671 4298676 4298680 4298689

4306340 4306737 4319582 4320820 4323071 4324847 4325628 4326575 4326893 4329579 4331095 4331778 4334397 4336589 4336669 4336671 4342072 4342080 4342091 4342847 4343652 4343660 4344776 4344777 4353138 4353873 4353887 4353895 4353900 4353906 4355988 108983-07 : SunOS 5.8: fcip patch 4304890 4319582 4320876 4337691 4340152 4342080 4342091 4342847 4355959 4355971 4358603 108984-04 : SunOS 5.8: qlc adb macros patch 4264323 4278254 4300470 4300943 4300953 4302087 4304897 4319582 4324126 4324180 4324192 4324478 4326893 4327991 4328447 4330730 4334838 4335949 4336664 4336665 4336667 4337688 4344845 4353138 4353797 4353806 4353815 4353831 4353855 4355029 4363212 108985-02 : SunOS 5.8: /usr/sbin/in.rshd patch 4158689 4305888 4335632 108987-02 : SunOS 5.8: Patch for patchadd and patchrm 4115232 4278860 4292990 4299710 4303509 4304640 4311375 4319950 4330590 108989-02 : SunOS 5.8: /usr/kernel/sys/acctctl and /usr/kernel/sys/exacctsys patch 4305365 4312278 4313746 4313747 4314201 108991-06 : SunOS 5.8: libc and watchmalloc patch 4193683 4225913 4291844 4292683 4303962 4310353 4312278 4314913 4366956 4375449 108993-01 : SunOS 5.8: nss and ldap patch 4312278 108995-01 : SunOS 5.8: /usr/lib/libproc.so.1 patch 4312278 108997-03 : SunOS 5.8: libexacct and libproject patch 4305365 4312278 4313746 4313747 4314201 108999-01 : SunOS 5.8: PAM patch 4312278 109003-01 : SunOS 5.8: /etc/init.d/acctadm and /usr/sbin/acctadm patch 4312278 109005-01 : SunOS 5.8: /sbin/su.static and /usr/bin/su patch 4312278 109007-04 : SunOS 5.8: at/atrm/batch/cron patch 4261967 4304184 4312278 4379735 109009-01 : SunOS 5.8: /etc/magic and /usr/bin/file patch 4312278 109011-01 : SunOS 5.8: /usr/bin/id and /usr/xpg4/bin/id patch 4312278

4298693 4298699 4299785 4300516 4300943 4300953 4302739 4303724 4303736 4304902 4305775

109013-02 : SunOS 5.8: /usr/bin/lastcomm patch 4305365 4312278 4313746 4313747 4314201 109015-01 : SunOS 5.8: /usr/bin/newtask patch 4312278 109017-01 : SunOS 5.8: /usr/bin/pgrep and /usr/bin/pkill patch 4312278 109019-01 : SunOS 5.8: /usr/bin/priocntl patch 4312278 109021-01 : SunOS 5.8: /usr/bin/projects patch 4312278 109023-01 : SunOS 5.8: /usr/bin/sparcv7/ps and /usr/bin/sparcv9/ps patch 4312278 109025-01 : SunOS 5.8: /usr/bin/sparcv7/truss and /usr/bin/sparcv9/truss patch 4312278 109027-01 : SunOS 5.8: /usr/bin/wracct patch 4312278 109029-01 : SunOS 5.8: perl patch 4312278 109031-01 : SunOS 5.8: projadd/projdel/projmod patch 4312278 109033-01 : SunOS 5.8: /usr/bin/sparcv7/prstat and /usr/bin/sparcv9/prstat patch 4312278 109035-01 : SunOS 5.8: useradd/userdel/usermod patch 4312278 109037-01 : SunOS 5.8: /var/yp/Makefile and /var/yp/nicknames patch 4312278 109041-02 : SunOS 5.8: sockfs patch 4224166 4290575 4322741 109043-02 : SunOS 5.8: sonode adb macro patch 4224166 4290575 4322741 109045-02 : SunOS 5.8: /usr/sbin/sparcv7/crash and /usr/sbin/sparcv9/crash patch 4224166 4290575 4322741 109066-03 : SunOS 5.8: NCA Support for Apache Web Server patch

4285881 4294231 4296334 4297125 4297126 4297294 4299951 4300202 4300429 4300836 4301047 4303787 4306793 4307672 4307679 4307683 4308402 4311970 4312075 4312396 4313734 4316564 4317634 4318360 4318365 4324351 4326195 4326198

- 109068-01 : Japanese CDE 1.4: Update Japanese CDE help files 4302904
- 109070-02 : SunOS 5.8: WBEM 2.0 4302909 4380748
- 109072-06 : CDE 1.4: (Japanese) sdtsmartcardadmin update 4318088 4301377 4328596 4346028 4346738 4350168 4357755 4384414
- 109077-01 : SunOS 5.8: /usr/lib/inet/in.dhcpd patch 4313817
- 109087-01 : SunOS 5.8: atok8 terminates "Shell widget modeShell has zero..." 4297016 4301750
- 109091-03 : SunOS 5.8: /usr/lib/fs/ufs/ufsrestore patch 4297558 4302943 4366956 4375449
- 109093-04 : SunOS 5.8: JFP message files patch 4318917 4345727 4357764 4358930 4380324
- 109094-01 : SunOS 5.8: localisation updates for different components
- 109128-01 : Provide conversion between codepages 1256 and ISO8859-6: 4301870
- 109131-05 : SunOS 5.8: JFP manpages patch 4320935 4345069 4302905 4351981 4379437
- 109133-02 : SunOS 5.8 : Cut and Paste not functioning in ru\_RU.KOI8-R locale 4307614 4328876

109134-10 : SunOS 5.8: WBEM patch 4297248 4309319 4314792 4318408 4329995 4332540 4333798 4333799 4336708 4336719 4336764 4346486 4346810 4346974 4352831 4355958 4355986 4356000 4357738 4358748 4358807 4358814 4358855 4359098 4359109 4359136 4359580 4359722 4360208 4362256 4362879 4363471 4363474 4364065 4364250 4364642 4364742 4364795 4364806 4365026 4365215 4365386 4365462 4365763 4365811 4365940 4366652 4366809 4367110 4367132 4368018 4368410 4368421 4368575 4368608 4368626 4368682 4368756 4368777 4369122 4369554 4370171 4370176 4370212 4370711 4371192 4371214 4371217 4371519 4372191 4372647 4372914 4374771 4376028 4378375 4379554 4380882 4385381 4385396 4387991

- 109137-01 : SunOS 5.8: /usr/sadm/install/bin/pkginstall patch 4318844
- 109142-03 : CDE 1.4: dtterm libDtTerm patch 4308751 4340259 4355107

109145-01 : SunOS 5.8: /usr/sbin/in.routed patch 4319852 109147-07 : SunOS 5.8: linker patch 4040628 4103449 4187211 4210412 4219652 4235315 4239213 4243097 4248250 4250694 4255943 4287274 4297563 4300018 4303609 4306415 4309212 4310324 4310901 4311226 4312449 4313765 4316531 4318162 4321634 4322528 4322581 4324134 4324324 4324775 4327653 4329785 4334617 4335801 4336102 4336980 4338812 4340878 4341496 4343417 4343801 4344528 4346001 4346144 4346615 4349137 4349563 4351197 4351715 4352233 4352330 4354500 4355795 4356879 4357805 4358751 4358862 4366905 4367118 4367405 4369068 109149-01 : SunOS 5.8: /usr/sbin/mkdevmaps patch 4316613 109152-01 : SunOS 5.8: /usr/4lib/libc.so.1.9 and /usr/4lib/libc.so.2.9 patch 4128267 109154-04 : SunOS 5.8: PGX32 Graphics Patch 4313132 4329407 4340417 4340678 4344436 4347028 4357957 109157-11 : SunOS 5.8: WOS Message Update and more bug fix for UR3 4350770 4351383 4332965 4343790 4334002 4337487 4337974 4338505 4341638 4323845 4362981 109159-01 : SunOS 5.8: the mapping of zh\_CN.euc%UTF-8 is consistent 4334099 4337362 109165-08 : CDE 1.4: dtfile patch 4257760 4256612 4256615 4256616 4256617 4297751 4259270 4287012 4292249 4303367 4297401 4302856 4305084 4305248 4303443 4291565 4308823 4306243 4291444 4286997 4310115 4302740 4301375 4312545 4314867 4312316 4310827 4292266 4316515 4314491 4317156 4317797 4314870 4322296 4318940 4325417 4335592 4331909 4331578 4339457 4343798 4353856 4346376 109167-01 : CDE 1.4: Desktop Help Updates Patch 4307183 4319636 109169-10 : CDE 1.4 GWM sdtgwm dumps core after selecting Window->Close Window: Window Manager Enhancements Patch 4301525 4301229 4303415 4304468 4308078 4310419 4311506 4312315 4311916 4312250 4311992 4312375 4305293 4316508 4299329 4321374 4327961 4321817 4328036 4328268 4327801 4330458 4327967 4332309 4330198 4331955 4328255 4330445 4336342 4360521 4376807 109176-03 : CDE 1.4: Japanese patch to sync base CDE update 4322170 4346025 4365384 4373355 109179-04 : SunOS 5.8: localisation updates for SmartCard and Removable Media 4337729 4313061 4329376 4333754 4329372 109181-02 : SunOS 5.8: /kernel/fs/cachefs patch 4103817 4166371 4292697 4299056 4299427 4308026 4308068 109189-02 : SunOS 5.8: ifp driver patch

4275418 4285969 4294568 4309042 4329645 4329671 4333114 109200-02 : SunOS 5.8: l10n updates 4336934 4313061 4333002 109202-01 : SunOS 5.8: /kernel/misc/gld and /kernel/misc/sparcv9/gld patch 4197367 109221-05 : SunOS 5.8: Patch for sysidnet 4186765 4245794 4310379 4310705 4322703 4338255 4350971 109223-01 : SunOS 5.8: libgss.so.1 and libkadm5clnt.so.1 patch 4308978 109234-01 : SunOS 5.8: Apache/mod\_jserv patch 4312109 109238-01 : SunOS 5.8: /usr/bin/sparcv7/ipcs and /usr/bin/sparcv9/ipcs patch 4310353 109244-02 : SunOS 5.8 SPECIAL PATCH 4298041 109247-01 : Bad translation causes core dump in German install: 4324017 109249-01 : Help not localised for the dhcpmgr: 4324311 109255-01 : Unlocalised buttons on user-interface of dhcpmgr: 4324315 109264-01 : Graphics missing from Help in Smart Card: 4324308 109277-01 : SunOS 5.8: /usr/bin/iostat patch 4313169 109279-08 : SunOS 5.8: /kernel/drv/ip patch 4291034 4299644 4299951 4302749 4303422 4305039 4306362 4308728 4310956 4311938 4317221 4320818 4323647 4323830 4324430 4333995 4335568 4336478 4337275 4338724 4339375 4347223 4387783 109318-07 : SunOS 5.8: Admin/Install patch 4299103 4302899 4313039 4324404 4325840 4334036 4337779 4351009 4351486 4355192 4358804 4372310 109320-01 : SunOS 5.8: LP jumbo patch 4188167 4235953 4260829 4263321 4265529 4281487 4302705 4310991 109322-02 : SunOS 5.8: libnsl patch 4305859 4320661

109324-01 : SunOS 5.8: sh/jsh/rsh/pfsh patch 4313399 109326-01 : SunOS 5.8: libresolv.so.2 patch 4284409 109328-01 : SunOS 5.8: /usr/lib/netsvc/yp/ypserv and usr/lib/netsvc/yp/ypxfr patch 4203989 109354-05 : CDE 1.4: dtsession patch 4239375 4344648 4316439 4335987 4293551 109384-01 : SunOS 5.8: libaio patch 4253437 109411-02 : SunOS 5.8: dtmail prints garbage strings 4326649 4350277 109441-02 : SunOS 5.8: sdtudctool patch 4312994 4342214 109452-01 : SunOS 5.8: Window List, buttons unlocalised in Options dialog 4329351 109454-01 : SunOS 5.8: /kernel/fs/fifofs and /kernel/fs/sparcv9/fifofs patch 4302216 109458-01 : SunOS 5.8: ldterm patch 4250344 109460-03 : SunOS 5.8: socal and sf driver patch 4137818 4259911 4285968 4296275 4300684 4301468 4303182 4304245 4307129 4307585 4322210 4327372 4327766 4328635 4330062 109461-02 : SunOS 5.8: /usr/lib/lwp/libthread.so.1 patch 4305389 4336933 109470-02 : CDE 1.4: Actions Patch 4326649 4353583 109472-03 : SunOS 5.8: /kernel/drv/tcp patch 4291034 4299644 4308728 4310189 4311938 4319441 4330074 4332542 109524-02 : SunOS 5.8: ssd driver patch 4271068 4271069 4295457 4297348 4337798 109529-02 : SunOS 5.8: luxadm, liba5k and libg\_fc patch 4174203 4267328 4278281 4299846 4306461 4306571 4308889 4309126 4319786 4322825 4325179 4328845 4331309 4332727 4358935 4359401 109552-01 : SunOS 5.8: FIGSS-UTF.8, Removable media manager unlocalised 4327983

- 109564-01 : SunOS 5.8: Removable Media Mgr, Missing floppy error unlocalised 4329409
- 109568-03 : SunOS 5.8: sys-suspend need to support low power mode 4278930 4355638 4358149 4361324
- 109573-01 : SunOS 5.8: dhcpmgr help graphics not displayed correctly 4330902
- 109576-01 : SunOS 5.8: mountall and fsckall patch 4260430
- 109582-01 : CDE 1.4: sdtaudio patch 4305400
- 109587-02 : SunOS 5.8: Patch for spurious boot device change messages 4256556 4345757
- 109607-01 : SunOS 5.8: /usr/include/iso/stdlib\_iso.h patch 4300780
- 109609-01 : SunOS 5.8: UTF-8 Korean attached text becomes garbled 4309015
- 109613-02 : CDE 1.4: dtmail patch 4336922 4133950 4362276 4372376
- 109618-01 : SunOS 5.8: en\_US.UTF-8 locale patch 4311444 4336840
- 109622-01 : SunOS 5.8: env LANG=zh\_TW dtterm doesn't work in partial zh\_TW.UTF-8 4330770
- 109639-02 : SunOS 5.8: th locale has errors in / lacks some LC\_CTYPE definitions 4314263 4353504 4306111
- 109642-01 : SunOS 5.8: /usr/include/sys/dkio.h patch 4304790
- 109657-01 : SunOS 5.8: isp driver patch 4225880 4298594 4305985 4323441
- 109667-02 : SunOS 5.8: /usr/lib/inet/xntpd and /usr/sbin/ntpdate patch 4279094 4330427
- 109679-01 : SunOS 5.8: /usr/share/lib/smartcard/ibutton.jar patch 4330248
- 109680-01 : SunOS 5.8: nss\_nisplus.so.1 and libnss\_nisplus.so.1 patch 4244731

109692-03 : Sun0S 5.8: Information 4339515 4345433 4350242 109695-02 : SunOS 5.8: /etc/smartcard/opencard.properties patch 4324685 4343216 109704-02 : SunOS 5.8: Japanese iconv patch 4350293 4344163 4344139 4340250 4340245 4227824 109718-01 : SunOS 5.8 SPECIAL PATCH 109727-01 : SunOS 5.8: /usr/sadm/admin/printmgr/classes/pmclient.jar patch 4326665 109729-01 : SunOS 5.8: /usr/bin/cat patch 4163406 109740-03 : SunOS 5.8: /kernel/drv/udp patch 4291034 4299644 4302749 4303422 4306362 4308728 4310956 4311938 4317221 4320818 4335568 109742-02 : SunOS 5.8: /kernel/drv/icmp patch 4291034 4299644 4303422 4306362 4308728 4311938 109748-01 : CDE 1.4: sdtaudiocontrol patch 4324012 4324019 4295904 109750-03 : Solaris 8: translation update and sync with base team's PDA images 4339505 109752-01 : Solaris 8: UI of admintool is lost in partail installation 4347036 109754-03 : SunOS 5.8: i2c driver patch 4327656 4336169 4348220 4359774 109755-01 : OpenWindows 3.6.1 (japanese): update for power mgt util for s28u2 4345748 109764-02 : SunOS 5.8: /kernel/fs/hsfs and /kernel/fs/sparcv9/hsfs patch 4305026 4328133 109766-01 : SunOS 5.8: SUNWjxmft and SUNWjxcft patch for 8/10 dot font. 4345078 109783-01 : SunOS 5.8: /usr/lib/nfs/nfsd patch 4305333 4325431 109785-01 : SunOS 5.8: /etc/inittab patch 4273366 **(suite)**

109793-05 : SunOS 5.8: su patch 4242185 4284204 4293633 4305633 4329068 4329329 4331497 4333100 4334180 4351341 4352519 4354803 4356143 4358336 4362909 109803-01 : SunOS 5.8: /usr/bin/du and /usr/xpg4/bin/du patch 4306228 109805-01 : SunOS 5.8: pam\_krb5.so.1 patch 4330143 109807-01 : SunOS 5.8: /usr/sbin/dumpadm patch 4340246 109809-01 : SunOS 5.8: timezone data patch for Australasia 4313766 109813-01 : SunOS 5.8: /usr/include/memory.h patch 4313659 109815-03 : SunOS 5.8: se driver patch 4304938 4308769 4319571 4320055 4335099 4342866 4343601 4345375 4346323 4354219 4365262 4367981 4368931 109862-01 : X11 6.4.1 Font Server patch: 4314299 4323233 4335325 4335328 4336593 4345905 109868-03 : SunOS 5.8: WOS Help File Update 4350353 109872-01 : SunOS 5.8: vis driver patch 4269556 109873-04 : SunOS 5.8: prtdiag patch 4285559 4286659 4319714 4326851 4332032 4336443 4337039 4339157 4339689 4339732 4341185 4342594 4352438 4357014 4361157 4362289 4362805 4363440 4363858 4363997 4366980 4366986 4367573 4370121 4370746 4373616 4384142 109874-02 : SunOS 5.8: audio patch 4271687 4291027 4304911 4305392 4307415 4327740 4329687 4332773 4333448 4339937 4350077 109876-01 : SunOS 5.8: fd driver patch 4271682 4333588 4336201 109877-01 : SunOS 5.8: /usr/include/sys/dma\_i8237A.h patch 4333588 109879-01 : SunOS 5.8: isadma driver patch 4334446 4346495 109881-02 : SunOS 5.8: 1394 adb macros patch 4329522 4330882 4331744 4351774 **(suite)**

109898-02 : SunOS 5.8: /kernel/drv/arp patch 4291034 4299644 4302198 4308728 4311938

109900-01 : SunOS 5.8: /etc/init.d/network and /etc/rcS.d/S30network.sh patch 4291034 4299644 4308728 4311938 109902-03 : SunOS 5.8: /usr/lib/inet/in.ndpd patch 4291034 4299644 4308728 4311938 4347223 4386544 109904-04 : SunOS 5.8: /etc/default/mpathd and /sbin/in.mpathd patch 4291034 4299644 4308728 4311938 4314132 4328423 4338258 4338530 4347223 4369240 4386544 109906-04 : SunOS 5.8: /sbin/ifconfig and /usr/sbin/ifconfig patch 4218277 4291034 4299644 4308728 4311938 4347223 4386544 109908-02 : SunOS 5.8: pcf8574 and pcf8591 driver patch 4333577 4335407 4364763 109910-01 : Help unlocalised for Winlst, Rem. Media Mgr. & Workspace Mgr.: 4329353 4329355 4339080 109920-04 : SunOS 5.8: pcic driver patch 4243709 4286161 4337039 4347834 4352356 4352663 4367607 109922-02 : SunOS 5.8: pcelx, pcser and cs driver patch 4090692 4243709 4308863 4308870 4320108 4352663 109924-02 : SunOS 5.8: pcata driver patch 4287520 4303758 4352663 109926-02 : SunOS 5.8: /kernel/drv/pem and /kernel/drv/sparcv9/pem patch 4243709 4303863 4332477 4352663 109928-04 : SunOS 5.8: pcmem and pcmcia patch 4243709 4265532 4280422 4303875 4337357 4339636 4352663 4355964 109931-01 : CDE 1.4: sdtimage Patch 4345373 109933-01 : SunOS 5.8: mv, cp, ln patch 4264701 109935-02 : SunOS 5.8: libprtdiag\_psr.so.1 for SUNW,UltraSPARC-IIi-Netract patch 4338306 4353761 4353762 4364922 109936-01 : SunOS 5.8: /usr/bin/diff patch 4338744 109951-01 : SunOS 5.8: jserver buffer overflow 4352777 109954-01 : SunOS 5.8: /kernel/sys/pset and /kernel/sys/sparcv9/pset patch **(suite)**

4352049

109960-01 : CDE 1.4: sdtperfmeter patch 4341412 4290470 4280252 109965-02 : SunOS 5.8: pam\_smartcard.so.1 patch 4252211 4260074 4288077 4298260 4306126 4315034 4322446 4341789 4352312 4352345 4353105 4355630 109990-01 : SunOS 5.8: /usr/ccs/bin/dis patch 4015840 4350263 109994-01 : SunOS 5.8: /usr/bin/sparcv7/adb and /usr/bin/sparcv9/adb patch 4015840 4350263 110019-02 : SunOS 5.8: JFP install/sysadm messages patch 4354350 4375794 110044-01 : SunOS 5.8: iswalpha() can't work well in zh.GBK locale 4355229 110065-01 : SunOS 5.8: New features added to install 4357775 110068-01 : CDE 1.4: PDASync patch 4341358 110075-01 : SunOS 5.8: /kernel/drv/devinfo and /kernel/drv/sparcv9/devinfo patch 4341354 110077-02 : SunOS 5.8: sysevent framework patch 4336779 4365737 4367081 4367650 110088-01 : CDE 1.4: DtPower patch 4354583 110127-02 : SunOS 5.8: Generic Framebuffer configuration Graphics Patch 4305334 110144-06 : SunOS 5.8 SPECIAL PATCH 4299534 4313955 4337039 4296770 4339732 4351341 4315034 4353105 4306126 4319571 4363888 4364763 110146-03 : SunOS 5.8 SPECIAL PATCH 4299534 4296770 4339732 4351341 4364763 110165-01 : SunOS 5.8: /usr/bin/sed patch 4287555 110206-01 : SunOS 5.8: sdtwinlst and sdtgwm utf8 unlocalised 4352861 4352800

110221-02 : SunOS 5.8: Dcam1394 patch 4365341 4349294 4372839 110269-01 : SunOS 5.8: /usr/lib/libnisdb.so.2 patch 4318294 110274-03 : SunOS 5.8: Figgs Custom install new features and install help 4367029 110283-03 : SunOS 5.8: mkfs and newfs patch 4297460 4333516 4339330 4344221 4380132 4374181 110285-01 : SunOS 5.8: consconfig\_dacf patch 4350044 110286-01 : OpenWindows 3.6.2: Tooltalk patch 4334998 110314-02 : SunOS 5.8 SPECIAL PATCH 4368385 110320-01 : SunOS 5.8: /kernel/misc/sparcv9/s1394 patch 4362967 110322-01 : SunOS 5.8: /usr/lib/netsvc/yp/ypbind patch 4362647 110326-01 : CDE 1.4: dtstyle patch 4321874 110364-02 : SunOS 5.8: Add L10N sdttypesbinder files 4366984 4383627 110368-01 : SunOS 5.8: littleneck support, pcf8574 patch, S8 Update 3 4286659 4326851 4336443 4339732 4341185 110369-02 : SunOS 5.8: serengeti support, Update3, sgcn patch 4286659 4326851 4337039 4362703 4362745 4374123 110370-01 : SunOS 5.8: serengeti support, Update3, usr\_platform patch 4286659 4326851 4337039 110371-02 : SunOS 5.8: serengeti support, Update3, sgfru patch 4286659 4326851 4337039 4386526 110372-02 : SunOS 5.8: serengeti support, Update3, sghsc patch 4286659 4326851 4337039 4354498 110373-01 : SunOS 5.8: serengeti support, Update3, sgsbbc patch 4286659 4326851 4319715 4319724 4337039 4339009 4351116 4352174 4353000 4354331 4354794 4363095 4363101 4367252 4370240 110374-03 : SunOS 5.8: serengeti support, Update3, sgenv patch **(suite)**

4286659 4319715 4319724 4326851 4337039 4339009 4345060 4351116 4354331 4370121 4375808 4386526 110375-02 : SunOS 5.8: serengeti support, Update3, ssm patch 4286659 4319715 4319724 4326851 4339009 4351116 4352284 4354331 4370146 4370148 4371549 4371993 4375901 110376-01 : SunOS 5.8: littleneck support, usr\_platform patch, S8 Update 3 4286659 4326851 4336443 4339732 4341185 110377-02 : SunOS 5.8: littleneck support, picl patch, S8 Update 3 4286659 4326851 4336443 4339732 4341185 4361074 4363225 4363846 4365022 4366798 4369058 4370718 4372341 4374731 4375863 110378-03 : SunOS 5.8: mipagent patch Mobile IP 4302749 4310956 4317221 4320818 4335568 4375915 4377368 4377693 4377694 4378163 4386544 110379-01 : SunOS 5.8: littleneck support, gpio patch 4336443 4339732 4341185 110380-01 : SunOS 5.8: ufssnapshots support, libadm patch 4296770 110381-01 : SunOS 5.8: ufssnapshots support, clri patch 4296770 110382-01 : SunOS 5.8: 4296770 110383-01 : SunOS 5.8: 4233832 4326110 4336779 4357245 110384-03 : SunOS 5.8: RCM libraries & header patch 4233832 4326110 4336779 4357245 4363985 4364006 4364129 4375059 4375416 4386544 110385-03 : SunOS 5.8: RCM modules patch 4233832 4326110 4336779 4357245 4375059 4375416 4386544 110386-01 : SunOS 5.8: RBAC Feature Patch 4311781 4313955 110387-01 : SunOS 5.8: ufssnapshots support, ufsdump patch 4296770 110388-01 : SunOS 5.8: 4311781 4313955 110389-02 : SunOS 5.8: cvc CPU signature 4333639 4337039 4386544 110390-01 : SunOS 5.8: 4310379 **(suite)**

- 110407-02 : CDE 1.4 Sdttypes patch: 4313855 4329990 4357804 4365790 4374350
- 110416-02 : SunOS 5.8: ATOK12 patch 4361738 4372858 4384092
- 110453-01 : SunOS 5.8: admintool patch 4354306
- 110457-01 : SunOS 5.8: scmi2c driver patch 4282989 4349315
- 110458-01 : SunOS 5.8: libcurses patch 4313067
- 110460-01 : SunOS 5.8: picl daemon patch 4358170 4358736 4361175 4367556 4370374 4370505
- 110467-01 : SunOS 5.8: su and eri driver patch 4376935 4377930
- 110668-01 : SunOS 5.8: /usr/sbin/in.telnetd patch 4366956 4375449
- 110670-01 : SunOS 5.8: usr/sbin/static/rcp patch 4366956 4375449